# Xemio-106/116/126/136 User's Manual

**Notice**: Thank your for choosing our product! Please read the user's manual carefully to ensure proper operation.

#### Content

**Precautions** 

- System requirement
- 1. Installation instruction
	- 1.1 Installing the driver
	- 1.2 Installing the battery
- 2. Connecting/ downloading/ disconnecting
	- 2.1 Connecting a PC
	- 2.2 Downloading MP3 music
	- 2.3 Removing USB device
- 3. Basic operation
	- 3.1 Buttons and functions
	- 3.2 Power on/off
	- 3.3 Main menu setup
- 4. MP3 Player Operation
	- 4.1Playing music
	- 4.2 Voice mode
		- 4.2.1 Playing voice
		- 4.2.2 Recording
	- 4.3 Function Setting
		- 4.3.1 Setting EQ mode
		- 4.3.2 Setting play mode
		- 4.3.3 Setting contrast
- 4.3.4 Setting backlight
- 4. 3.5 Setting power set
- 4.3.6 Setting recording
- 4.3.7 Setting language
- 4.3.8 Exit
- 4.4 Intro
- 4.5 About
- 4.6 Folder function
- 4.7 Exit
- 5. A-B loop playing
- 6. Lock function
- Lyric sync
- USB mode

FAQ

Technical specifications

#### **Precautions**

1) Never use the player during driving or operating other vehicles to avoid traffic accident, which is also restricted by the law in some districts. Even on foot, it is still dangerous to listen in extremely high volume especially during crossing the street. Wherever with potential risks, please stop using the player for safety purpose.

2) Please insert the earphone before powering on the player, which can not only avoid damaging the earphone but keep the player in good condition.

3) Keep the player clean and away from heat source or direct sunlight, dirty, humid or rainy place.

4) If the surface is dirty, please clean with soft cloth dipped with clean water or soft abluent. Never clean the case with alcohol or diluents.

5) Never use the player in rather dry environment to avoid static.

6) Never disconnect the player from PC abruptly during downloading, uploading and formatting to avoid application failure.

7) When the player is used as removable disk, please follow the proper file download and upload procedures. Our company resumes no responsibility for any file lost due to improper operation.

#### **System requirement**

System requirement of MP3 player: Microsoft Windows 98/2000/Me/XP Pentium 200MHZ or above. USB 120MB hard disk space Mouse installed CD-ROM drive

- 1. Installation instruction
	- 1.1 Installing driver only for Windows 98 (The driver can be downloaded from our website: [www.lenco-audiovideo.com](http://www.lenco-audiovideo.com/). This driver is not required for Windows ME or above)

a. Connect the MP3 Player to the USB port of a PC, "Find new hardware" appears on the screen, then click "Search latest driver for this device", and then click "Next".

b. Select "Look in" to select the directory where you unzipped the driver files, and then click Yes.

c. PC will install the driver for Windows 98 automatically.

- 1. 2 Installing battery
- $\triangleright$  Install one #7 1. 5V alkaline battery properly upon indicator on the play.
- $\triangleright$  Press and hold the  $\triangleright$  II button to power the player on and enter the MP3 standby mode.
- 2. Connecting and downloading
	- 2.1 Connecting a PC

Before operation, please verify the player is powered off with one end of the USB cable came with the system inserted into PC and another end into the MP3 player.

- 2. 2 Downloading MP3 music
- ¾ Connect MP3 player to the USB port of a PC
- $\triangleright$  Download MP3 music to MP3 player.

Data transmitting

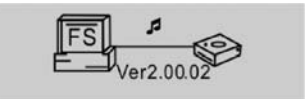

**Notice**: If not all the downloaded files can be played, please verify there are not more than 500 files on the MP3 player. This is the maximum capacity.

2.3 Removing the USB device

¾ Double click the Safely Remove Hardware icon on the taskbar:

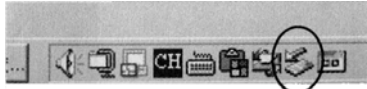

¾ From the Safely Remove Hardware screen, highlight "USB Mass Storage Device" item, and then click the "Stop" button. The "Stop Hardware Device" window appears on the screen as shown in the picture below.

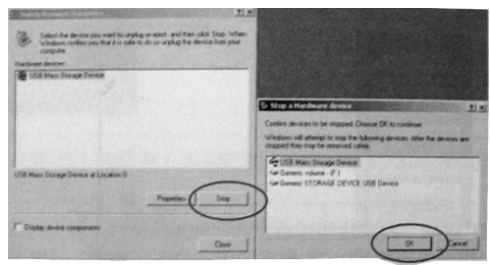

¾ Click "OK". After the "Safe to Remove Hardware" window appears, the player can be safely disconnected from the PC.

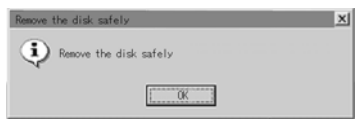

**Notice:** Never unplug the USB cable when transmitting data with PC to avoid damaging the Player. After data transmitting, please do not disconnect the player from your PC until "Device can now safely be removed" appears. While using USB function, all other buttons will be nonfunctional.

In case of application lost or I/O error and power on issues caused by improper operations, please refer to the FAQ.

- 3. Basic operation
- 3. 1 Buttons and functions
	- 1) Play/Pause/Stop
	- 2) Menu/Last/Next
	- 3) Hold
	- 4) Earphone
	- 5) (A-B) Repeat/REC
	- 6) Volume+
	- 7) Volume–

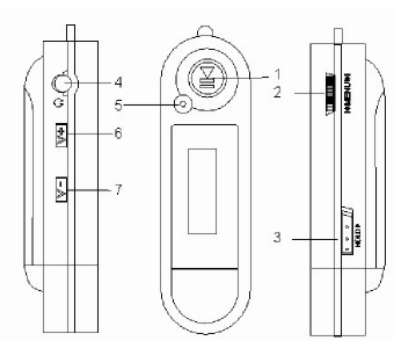

#### 3.2 Power on/off

From power off mode, press the  $\triangleright$   $\blacksquare$  button to enter the MP3 standby mode. Press the  $\rightarrow$  II button 3 seconds in any mode and the player will save the data and enter power off mode.

MP3 standby mode

$$
\begin{array}{c}\n\text{d}\text{m}\text{m} \\
\hline\n\text{MP3} = 004 01:40 \text{ (Nor)} \\
\text{journey}\n\end{array}
$$

**Notice:** If the player is powered off while in standby mode or while playing, all the settings will be lost!

3.3 Main menu setup

 $\triangleright$  From standby or playing mode, you can press the MENU button to enter the main menu.

 $\triangleright$  Push the  $\vert \cdot \vert$  or  $\vert \cdot \vert$  button to select: Play music, Voice, Setting, Intro, About, Folder and Exit; you can press the MENU button to enter the desired submenu.

#### **4. How to use the MP3 player**

4.1Playing music

a) From MP3 standby mode, you can press the  $\blacktriangleright$  II button to play MP3 music and press the  $\rightarrow$  II button again to pause. To resume playing, please press the  $\blacktriangleright$  II button a third time.

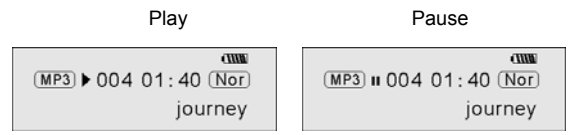

b) From play or pause mode, press and hold the  $\triangleright$  **II** button for 2 seconds, the player will return to the MP3 standby mode, press and hold the  $\triangleright$  II button again, it will repeat step "a)".

c) From MP3 standby or play mode, you can push the  $| \cdot | \cdot |$  or  $| \cdot |$  button to select the previous or next song.

d) From STOP mode, you can push and hold the  $\text{H\textbullet{}}$  button to find your desired music quickly.

e) From PLAY mode, you can press the **I«or**»I button to fast backward or forward in the current song.

f) From PLAY mode, press the  $V + or V$ -button to adjust the volume.

g) From MP3 standby, play and pause mode, press and hold the  $\triangleright$  II button for 3 seconds, the player will save the data and enter the power off mode.

4.2. Setting the voice mode

4.2.1 Playing voice

a) From MP3 mode or voice standby mode, you can press the MENU button to enter the main menu. To enter the playing voice mode, please push the  $| \cdot | \cdot | \cdot |$  button to select Voice and press the  $\rightarrow$  II button. You can press the  $\rightarrow$  II button to play, and press this button again to pause. To resume playing, please press this button a third time.

b) Voice playing mode includes: Normal, single play, repeat all.

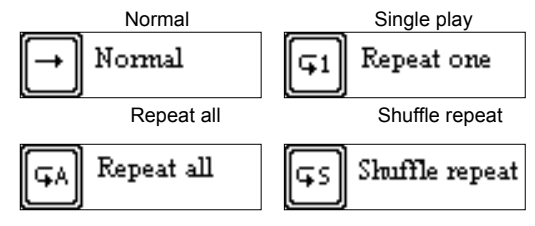

c) From voice standby or play mode, you can press the I $\leftrightarrow$  or  $\rightarrow$  I button to select previous or next voice file.

d) From STOP status, you can push and hold the  $\sf{I}$ « or  $\blacktriangleright$  button to find your desired music quickly.

e) From Play mode, you can push and hold I< or → button to fast backward or forward in this voice file.

From voice standby mode, press the  $\triangleright$  II button for 2 seconds, the player will enter the MP3 standby mode.

**Note**: The EQ selection will be unavailable when playing voice files.

4.2.2 Recording

From MP3 mode or voice standby mode, press the A-B/REC button for 2 seconds to begin recording, and repress the A-B/REC button to stop. You can press the  $\rightarrow \parallel$ button to play the recorded voice, and press this button again to pause. To resume playing, please press this button a third time.

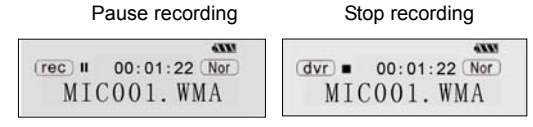

**Notice**: You can record a maximum of 999 voice files.

4. 3 Function Setup

From MP3 mode or voice standby mode, you can press the MENU button to enter the main menu, and push the I $\blacktriangleleft$  or  $\blacktriangleright$  I button to select Setting and press the  $\blacktriangleright$  II button to confirm. The function setting includes: EQ mode, Play mode, Contrast, Backlight, Power set, Record set ,Language, Exit. You can press the MENU button to save the selected setting mode.

## 4.3.1 Setting EQ mode

Push the ⊺« or » I button to select the EQ mode: Normal, rock, jazz, classical, pop and bass. Press the MENU button to save the selected EQ setting.

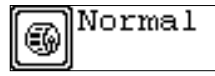

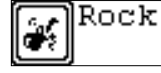

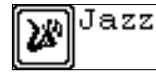

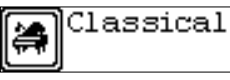

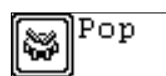

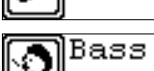

## 4.3.2 Setting Play mode

Push the I∢ or ▶I button to select the playing mode, including: Normal, repeat one, repeat all and shuffle repeat. You can press the MENU button to save the selected play mode.

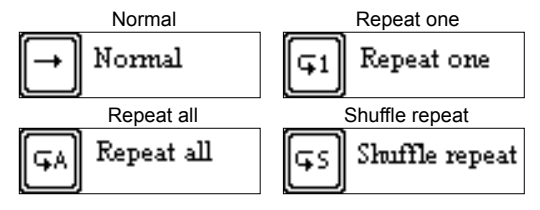

#### 4. 3. 3 Contrast Setup

Push the  $\vert\leftrightarrow\vert$  or  $\leftrightarrow\vert$  button to adjust the contrast of the LCD screen. Press the MENU button to save the selected setting. Contrast

#### 4.3.4 Adjusting Backlight

Push the  $\vert \leftrightarrow \vert$  or  $\vert \leftrightarrow \vert$  button to select the desired backlight setting: Off, 5s, 10s, on. Press the MENU button to save the selected setting.

# Backlight

#### 4.3.5 Power set Setup

Push  $\vert$  or  $\vert \psi \vert$  button to select the desired Power set: 2m, 10m, 30m, off. Press the MENU button to save the selected shutdown time.

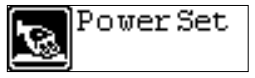

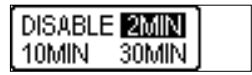

#### 4.3.6 Recording Setup

Push **I** i or ► button to select the desired recording setting: 8000Hz, 11000Hz, 16000Hz, 22000Hz. Press the MENU button to save the selected setting.

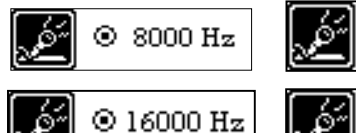

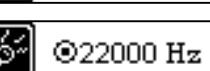

 $@11000 \text{ Hz}$ 

#### 4.3.7 Language Setup

Push the ⊺सor > Ibutton to select from the following languages:German, English, French, Spanish, Poland, Danish, Portuguese, Italian, Dutch, Finnish, and Swedish. Press the MENU button to save the selected language.

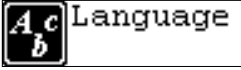

#### 4.3.8 Exit

Return to upper menu.

#### 4.4 Intro

From MP3 mode or voice standby mode, you can press the MENU button to enter the main menu, and push the  $| \cdot | \cdot |$  or  $| \cdot |$  button to select the intro function, and then press the MENU button to begin. During intro, it will play the initial 10 seconds of each music file and then skip to the next file. You can press the  $\rightarrow \mathbf{u}$  button to exit.

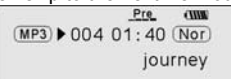

#### 4.5 About

From MP3 mode or voice standby mode, you can press the MENU button to enter the main menu, and push the  $|\cdot|$  or  $|\cdot|$  button to select the about function, and then press the MENU button to view the total memory capacity and the memory currently available.

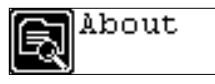

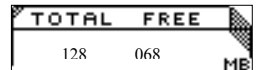

4.6 Folder function

From or voice standby mode, you can press the MENU button to enter the main menu, and push the  $\ket{4}$  or  $\ket{>}$  button to select the folder function, and then press the MENU button to confirm.

You can push and hold the MENU button to browse the file, and push the  $| \cdot \cdot \cdot \cdot \rangle$  to select the desired one.

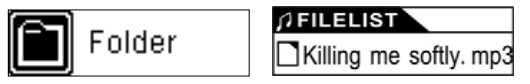

Press the MENU button again, you can play or delete music.

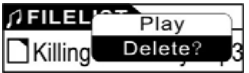

Note: You can not view the record folder and recorded files while in play music mode, this is only possible in play voice mode. )

#### 4.7 Exit

Return to MP3 mode. Note: From the SETUP mode, you can press the  $\rightarrow \mathbf{u}$  button to exit the SETUP mode quickly.

#### **5. A-B Play Mode**

From MP3 or voice mode:

1) Press the A-B/REC button to select starting point A;

2) Press the A-B/REC button to select end point B, then it will repeat between A-B.

3) Press the A-B/REC button again to cancel setting and resume playing MP3 or voice.

#### **6. Lock function**

From MP3 and voice standby/ play/ pause/ record mode, you can push the HOLD switch in the direction of the arrow to lock all the other buttons. A Lock icon will be visible on the LCD screen. If you want to unlock the buttons, please push the HOLD switch in the opposite direction of the arrow.

#### **Lyric sync:**

This player supports lyric sync function.

**Notice:** The lyric file name must be the same as the corresponding music file with the .LRC suffix. It must also be saved in the same directory. Only the lyrics with time indication will be displayed properly.

#### **USB mode**

Plug the Player into the USB port of a PC, corresponding icons will appear on the LCD screen.

LCD screen may display corresponding icons when transmitting files between the

Player and PC.

For information on how to update the software or format the removable disk, please refer to the website.

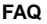

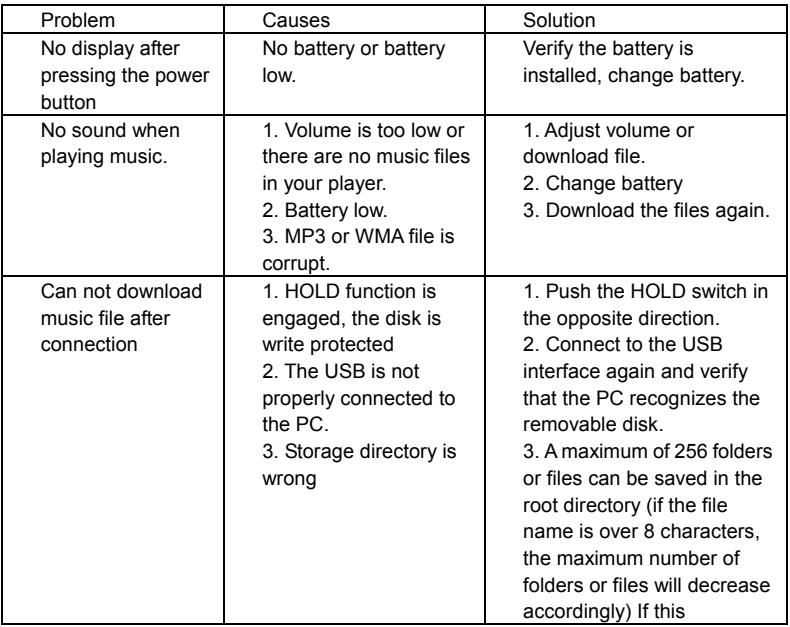

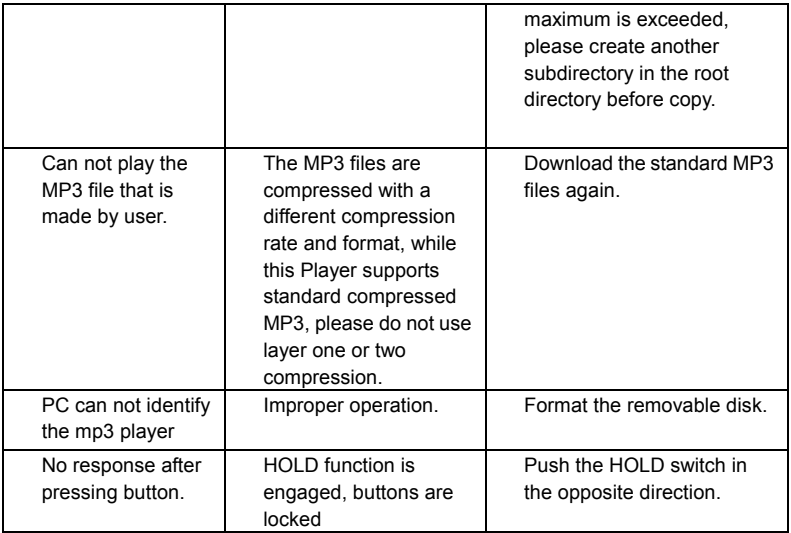

### **Technical specifications**

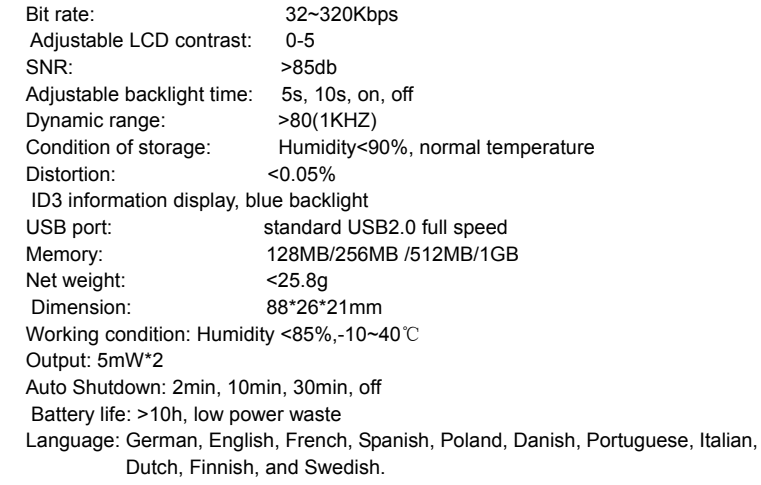

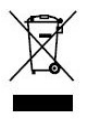

If at any time in the future you should need to dispose of this product please note that: Waste electrical products should not be disposed of with household waste. Please recycle where facilities exist. Check with your Local Authority or retailer for recycling advice. (Waste Electrical and Electronic Equipment Directive)

# Manuel de l'usager du Xemio-106/116/126/136

**Note:**Merci d'avoir choisi notre produit!Veuillez lire le mode d'emploi attentivement pour assurer un bon fonctionnement.

#### Table des matières

Précautions

#### Système Requis

- 1. Instruction d'installation
	- 1.1 Installer le gestionnaire
	- 1.2 Installer la batterie
- 2. Connexion/ téléchargement/ déconnexion
	- 2.1 Connexion à un PC
	- 2.2 Téléchargement de musique MP3
	- 2.3 Retirer un appareil USB
- 3. Opération de base
	- 3.1 Boutons et fonctions
	- 3.2 Marche/Arrêt
	- 3.3 Organisation du menu principal
- 4. Opération du lecteur MP3
	- 4.1 Jouer de la musique
	- 4.2 Mode voix
		- 4.2.1 Jouer la voix
		- 4.2.2 Enregistrer
	- 4.3 Ajustement de fonction
		- 4.3.1 Ajustement du mode EQ
		- 4.3.2 Ajustement du mode Lecture
		- 4.3.3 Ajustement du contraste
- 4.3.4 Ajustement de l'éclairage de fond
- 4.3.5 Ajustement du Powerset
- 4.3.6 Ajustement de l'enregistrement
- 4.3.7 Ajustement du langage
- 4.3.8 Sortie
- 4.4 Prévision de la musique
- 4.5 Voir mémoire
- 4.6 Fonction de répertoire
- 4,7 Sortie
- 5. Lecture de boucle A-B
- 6. Fonction de verrouillage
- Synchronisation lyrique
- Mode USB

FAQ

Spécifications techniques

#### **Précautions**

1) Ne jamais utiliser le joueur en conduisant ou en utilisant d'autres véhicules pour éviter les accidents de circulation, ce qui est aussi interdit par la loi dans certains districts. Même à pied, il est toujours dangereux d'écouter à volume extrêmement haut, spécialement en traversant la rue. En cas de risques potentiels, svp arrêtez l'usage du lecteur pour des raisons de sécurité.

2) SVP insérez l'écouteur avant de mettre le lecteur en marche, ce qui non seulement peut éviter d'endommager l'écouteur mais le garde aussi en bonne condition.

3) Gardez l'écouteur propre et loin de sources de chaleur ou de lumière de soleil directe, de places sales, humides, ou pluvieuses.

4) Si la surface est sale, svp nettoyer avec un tissu doux mouillé avec de l'eau propre ou un détergent doux.Ne jamais nettoyer la surface avec de l'alcool ou des solvants.

5) Ne jamais utiliser le lecteur dans un milieu plutôt sec pour éviter les brouillages.

6) Ne jamais déconnecter le lecteur du PC soudainement durant le téléchargement et le formatage pour éviter les défaillances d'application.

7) Quand le lecteur est utilisé comme disque amovible, svp suivre les procédures correctes de téléchargement de fichier.Notre compagnie n'assume aucune responsabilité pour tout fichier perdu à cause d'une mauvaise utilisation.

#### **Requis système**

Requis système du lecteur MP3: Microsoft Windows 98/2000/Me/XP Pentium 200MHZ ou plus avancé. USB 120MO espace disque dur Sourie installée Lecteur CD-ROM

#### 1. Instruction d'installation

1.1 Installer le gestionnaire Windows 98 seulement (le gestionnaire peut être téléchargé de notre site web:[www.lenco-audiovideo.com](http://www.lenco-audiovideo.com/).Ce gestionnaire n'est pas nécessaire pour Windows ME ou plus)

- a. Connecter le Lecteur MP3 au port USB d'un PC, "Trouver nouvel appareil" apparaît sur l'écran, ensuite cliquer "Chercher le plus récent gestionnaire pour cet appareil", et ensuite cliquer "Prochain".
- b. Choisir "Regarder dedans" pour choisir le répertoire où vous avez décompressé les fichiers du gestionnaire, et puis cliquer sur Oui.
- c. Le PC installera le gestionnaire pour Windows 98 automatiquement.
- 1.2 Installer la batterie
- $\triangleright$  Installer une batterie alcaline #7 de 1.5V correctement sur l'indicateur sur le jeu.
- $\triangleright$  Presser et maintenir le bouton  $\triangleright$  II pendant pour mettre le lecteur en marche et accéder au mode attente de MP3.
- 2. Connexion et téléchargement
	- 2.1 Connexion à un PC

Avant l'utilisation, svp vérifier que le lecteur est en arrêt avec une extrémité du câble USB fourni avec le système insérée dans le PC et l'autre extrémité dans le lecteur MP3.

- 2. 2 Téléchargement de musique MP3
- ¾ Connecter le lecteur MP3 au port USB d'un PC
- ¾ Télécharger la musique MP3 au lecteur MP3.

Transmission de données

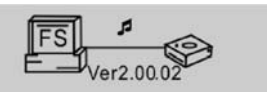

Note:Si tous les fichiers téléchargés ne peuvent pas être joués, vérifier svp que vous n'avez pas plus de 500 fichiers sur le lecteur MP3.Ceci est la capacité maximum.

2.3 Retirer l'appareil USB

¾ Cliquer deux fois l'icône Retirer Appareil Sûrement sur la barre de fonctions:

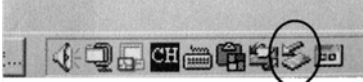

¾ Sur l'écran Retirer Appareil Sûrement, souligner l'item « Appareil de stockage en masse USB », et puis cliquer sur le bouton « Arrêt ».La fenêtre "Arrêter Appareil" apparaît sur l'écran comme dans l'illustration ci-dessous.

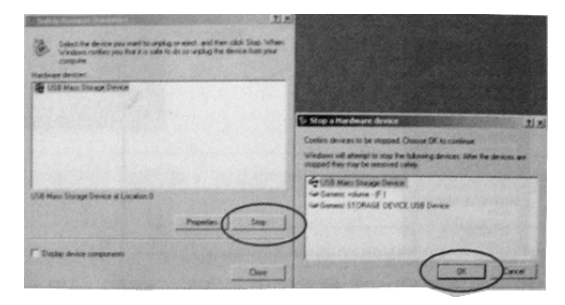

¾ Presser « OK ».Après que la fenêtre "Sûr de retirer l'appareil" apparaît, le lecteur peut être sûrement déconnecté du PC.

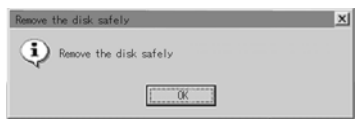

**Note:**Ne jamais déconnecter le câble USB en transmettant des données avec un PC pour éviter d'endommager le lecteur.Après la transmission de données, svp ne pas déconnecter le lecteur de votre PC jusqu'à l'apparition de "Appareil peut maintenant être sûrement retiré".Tous les autre boutons ne fonctionneront pas lors de l'utilisation de la fonction USB.En cas de problèmes d'application perdue ou d'erreur I/O et de mise en marche causés par des opérations incorrectes, svp se référer à la FAQ.

- 3. Opération de base
- 3. 1 Boutons et fonctions
	- 1) Lecture/Pause/Arrêt
	- 2) Menu
	- 3) Verrouiller
	- 4) Écouteur
	- 5) Répétition (A-B)/Enregistrement
	- 6) Volume+
	- 7) Volume–

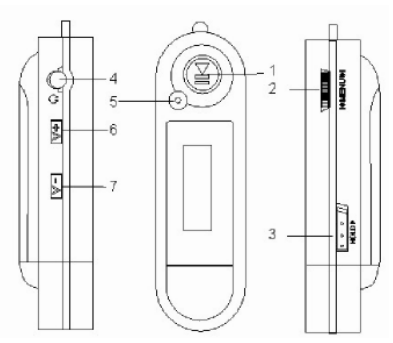

#### 3.2 Marche/Arrêt

Du mode arrêt, presser le bouton  $\rightarrow$  II pour entrer au mode attente du MP3. Presser le bouton  $\triangleright$  II pour 3 secondes dans tout mode et le lecteur sauvegardera les données et passera au mode arrêt.Mode attente MP3

$$
\begin{array}{c}\n\text{d}\text{m}\text{m} \\
\hline\n\text{MP3} = 004\ 01:40\ \frac{\text{Nor}}{\text{Nor}} \\
\text{journey}\n\end{array}
$$

**Note:**Si le lecteur est mis en arrêt durant le mode attente ou en jouant, tous les réglages seront perdus!3.3 Organisation du menu principal

¾ Vous pouvez presser le bouton MENU pour entrer au menu principal à partir du mode attente ou lecture.

Example Service bouton **a** primation in the pour choisir: Jouer musique, Voix, Parcourir musique, Voir mémoire, Répertoire et Sortie; vous pouvez presser le bouton MENU pour passer au sous menu désiré.

#### **4. Comment utiliser le lecteur MP3**

4.1 Jouer de la musique

a) Du mode attente MP3, vous pouvez presser le bouton  $\triangleright$  II pour jouer la musique MP3 et presser le bouton ▶ II à nouveau pour faire une pause.Pour continuer à jouer, svp presser le bouton  $\triangleright$  II une troisième fois.

Lecture Pause

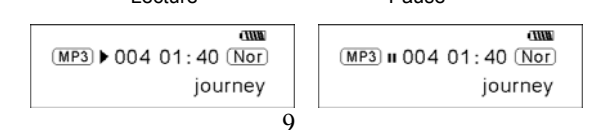

b) Du mode lecture ou pause, presser et maintenir pendant 2 secondes le bouton

**▶ II, le lecteur retournera au mode attente MP3, presser et maintenir le bouton** 

à nouveau, il répètera l'étape "a)".

c) Du mode lecture ou pause, vous pouvez presser le bouton ।< ou ▶ pour choisir la chanson suivante ou précédente.

d) Du mode ARRÊT, vous pouvez presser et maintenir le bouton I∢ou DI pour trouver votre musique désirée rapidement.

e) Du mode LECTURE, vous pouvez presser le bouton I∢ou DI pour faire marche avant ou arrière rapide dans la chanson courante.

f) Du mode LECTURE, presser le bouton V+ ou V- pour ajuster le volume.

g) Du mode attente MP3, lecture et pause, presser et maintenir le bouton  $\triangleright$  II pendant 3 secondes, le lecteur sauvegardera les données et passera au mode arrêt.

4.2. Ajustement du mode voix

4.2.1 Jouer la voix

Vous pouvez presser le bouton MENU pour entrer au menu principal à partir du mode MP3 ou mode attente voix.Pour entrer au mode de lecture de voix, svp presser le bouton I« or »I pour choisir Voix et presser le bouton ▶ II Vous pouvez presser le bouton  $\triangleright$  II pour jouer, et le presser à nouveau pour faire une pause. Pour continuer à jouer, svp presser ce bouton une troisième fois.

b)Le mode de lecture de voix inclut:Normal, lecture simple, tous répéter.

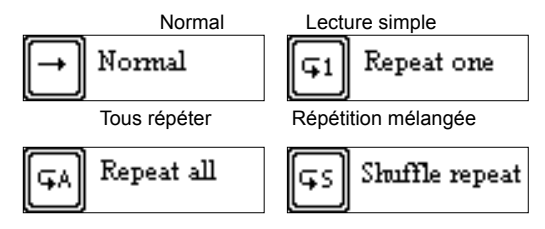

Du mode attente voix ou mode lecture, vous pouvez presser le bouton **| «** ou ▶ pour choisir le fichier de voix suivant ou précédent.

Du statut ARRÊT, vous pouvez presser et maintenir le bouton **| ou ▶ | pour trouver** votre musique désirée rapidement.

e) Du mode Lecture, vous pouvez presser et maintenir le bouton I« or ▶ pour faire marche avant ou arrière rapide dans ce fichier voix.

Du mode attente voix, presser le bouton ▶ II pour 2 secondes, le lecteur passera au mode attente MP3.

**Note**:La sélection EQ ne sera pas disponible en jouant les fichiers voix.

#### 4.2.2 Enregistrer

Du mode MP3 ou du mode attente voix, presser le bouton A-B/REC pour 2 secondes, le lecteur passera au mode d'enregistrement, et presser le bouton A-B/REC à nouveau pour arrêter. Vous pouvez presser le bouton  $\triangleright$  II pour jouer la voix enregistrée, et le presser à nouveau pour faire une pause.Pour continuer à jouer, svp presser ce bouton une troisième fois.

Pause enregistrement **Arrêt** enregistrement

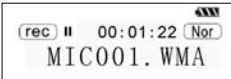

$$
\begin{array}{c}\n\hline\n\text{GVP} & \bullet \quad 00:01:22 \text{ (Nor)} \\
\hline\n\text{MIC001. WMA}\n\end{array}
$$

Note:Vous pouvez enregistrer un maximum de 999 fichiers voix.

4. 3 Réglage de fonction

Du mode MP3 ou mode attente voix, vous pouvez presser le bouton MENU pour passer au menu principal, et pousser le bouton ।∢ ou ▶l pour choisir Réglage et presser le bouton  $\triangleright$  II pour confirmer.Le réglage de fonction inclut:Mode EQ, Ajustement du mode Lecture,Contraste, Éclairage de Fond, Enregistrement, Langage, Sortie. Vous pouvez presser le bouton  $\triangleright$  II pour sauvegarder le mode de réglage choisi.

4.3.1 Ajustement du mode EQ

Presser le bouton ׀ or ׀ pour choisir le mode EQ:Normal, rock, jazz, classique, pop et basse.Presser le bouton MENU pour sauvegarder les réglages EQ choisis.

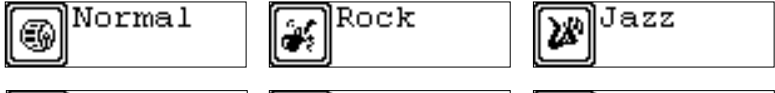

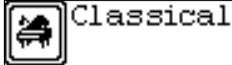

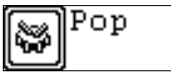

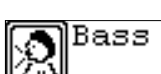

4.3.2 Ajustement du mode Lecture

Presser le bouton । « or » I pour choisir le mode de lecture, incluant:Normal,

répéter un, répéter tout et répétition mélangée. Vous pouvez presser le bouton MENU pour sauvegarder le mode de réglage choisi.

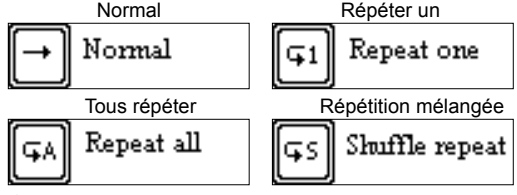

4.3.3 Réglage contraste

Presser le bouton ।∢ ou ▶l pour ajuster le contraste de l'écran LCD.Presser le bouton MENU pour sauvegarder les réglages choisis.

4.3.4Ajustement de l'éclairage de fond

Presser le bouton । ↔ or ▶। pour choisir le réglage d'éclairage de fond désiré:Arrêt,

5s, 10s, marche.Presser le bouton MENU pour sauvegarder les réglages choisis.

4.3.5Réglage du Powerset

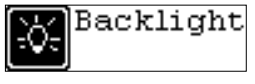

Contrast

Presser le bouton ।∢ or ▶I pour choisir le réglage de Powerset désiré:2m, 10m, 30m, arrêt.Presser le bouton MENU pour sauvegarder le temps d'arrêt choisi.

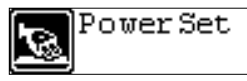

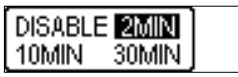

#### 4.3.6 Réglage de l'enregistrement

Presser le bouton  $\left| \right. \leftrightarrow \right|$  pour choisir le réglage d'enregistrement désiré: 8 000Hz, 11 000Hz, 16 000Hz.Presser le bouton MENU pour sauvegarder les réglages choisis.

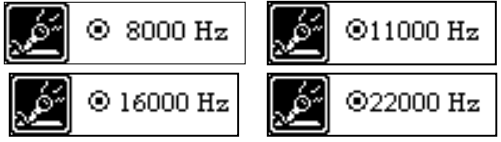

4. 3. 7 Réglage du langage

Presser le bouton  $\left| \cdot \right|$  or  $\left| \cdot \right|$  pour choisir un des languages suivants: Allemand, Anglais, Français, Espagnol, Polonais, Danois, Portugais, Italien, Néerlandais, Finnois, et Suédois.Presser le bouton MENU pour sauvegarder le langage choisi.

4. 3. 8 Sortie

Retour au menu supérieur.

#### 4.4 Prévision de la musique

Du mode MP3 ou mode attente voix, vous pouvez presser le bouton MENU pour passer au menu principal, et pousser le bouton **| «** ou ▶ | pour choisir la fonction de prévision de musique, et puis presser le bouton MENU pour confirmer.Durant la prévision, il jouera les 10 secondes initiales de chaque fichier de musique et passera ensuite au fichier suivant. Pre

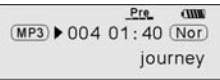

Language

#### 4.5 Voir mémoire

Du mode MP3 ou mode attente voix, vous pouvez presser le bouton MENU pour passer au menu principal, et pousser le bouton **| ou ▶ | pour choisir la fonction** Voir mémoire, et puis presser le bouton MENU pour confirmer.Vous pouvez voir la capacité totale de mémoire et la mémoire présentement disponible.

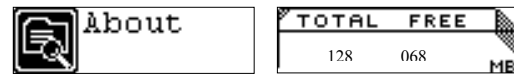

#### 4.6 Fonction de répertoire

Du mode MP3 ou mode attente voix, vous pouvez presser le bouton MENU pour passer au menu principal, et pousser le bouton **| ↔** ou ▶ | pour choisir la fonction de répertoire, et puis presser le bouton MENU pour confirmer.

Vous pouvez pousser et maintenir le bouton MENU pour parcourir le fichier, et presser le bouton **| «** ou ▶ pour choisir celui désiré.

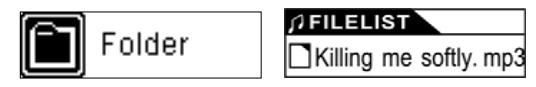

Pressez le bouton MENU à nouveau, vous pouvez jouer ou effacer de la musique.

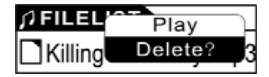

**Note**:Vous ne pouvez pas voir le répertoire d'enregistrement et les fichiers enregistrés en mode de lecture de musique, ceci n'est possible qu'en mode de lecture de voix.

4,7 Sortie

Retour au mode MP3.

**Note:**Du mode RÉGLAGE, vous pouvez presser le bouton ▶ II pour sortir du mode RÉGLAGE rapidement.

#### **5. Mode de lecture A-B**

Du mode MP3 ou voix:

1) Presser le bouton A-B/REC pour choisir le point de départ A;

2) Presser le bouton A-B/REC pour choisir le point final B, ensuite ce sera une répétition entre A-B.

3) Presser le bouton A-B/REC à nouveau pour annuler le réglage et continuer la lecture MP3 ou voix.

#### **6. Fonction de verrouillage**

Du mode MP3 et attente/lecture/pause/enregistrement voix, vous pouvez pousser le bouton MAINTENIR dans la direction de la flèche pour verrouiller tous les autres boutonsUne icône Verrouillage sera visible sur l'écran LCD.Si vous voulez déverrouiller les boutons, svp pressez le bouton MAINTENIR dans la direction opposée de la flèche.

#### **Synchronisation lyrique**

Ce lecteur comporte une fonction de synchronisation lyrique.

**Note:**Le nom de fichier lyrique doit être le même que le fichier de musique correspondant avec le suffixe .LRC.Il doit aussi être sauvegardé dans le même répertoire.les paroles avec une indication de temps seront affichées correctement.
# **Mode USB**

Brancher le Lecteur sur le port USB d'un PC, des icônes correspondantes apparaîtront sur l'écran LCD.

L'écran LCD pourrait afficher des icônes correspondantes en transmettant des fichiers entre le Lecteur et le PC.

Pour de l'information sur la mise à jour du logiciel ou le formatage du disque amovible, référez-vous svp au site web.

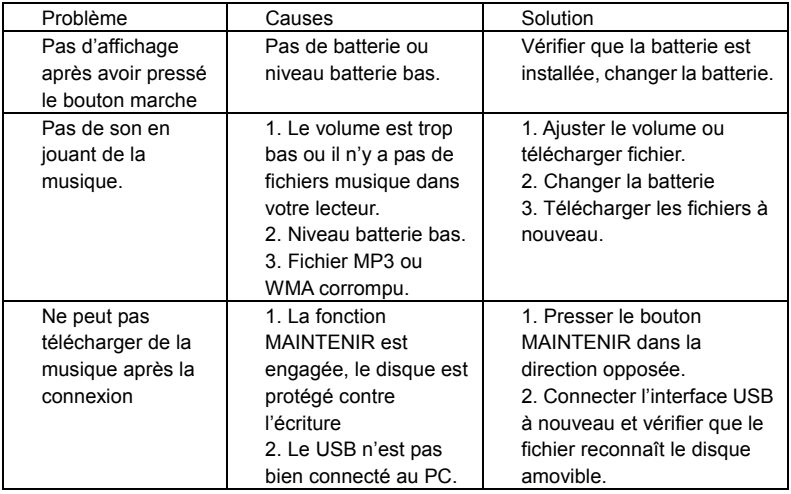

# **FAQ**

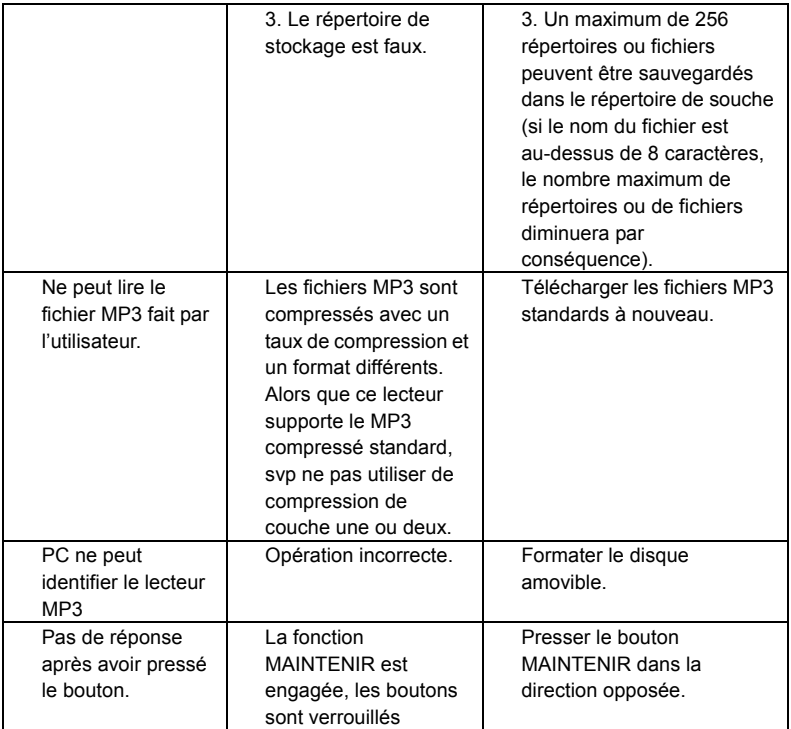

## **Spécifications techniques**

Débit binaire: 32~320Kbps Contraste LCD ajustable :0-5 SNR: >85db Temps d'éclairage de fond ajustable:5s, 10s, marche, arrêt Gamme dynamique: 80(1KHZ) Conditions de stockage:Humidité<90%, température normale Distorsion: <0.05% Affichage d'information ID3, éclairage de fond bleu Port USB:Standard haute vitesse USB2.0 Mémoire: 128MO/256MO /512MO/1GO Poids net :  $\leq$ 25.8g Dimension: 88\*26\*21mm Conditions d'opération: Humidité <85%, -10~40° Sortie: 5mW\*2 Arrêt automatique2min, 10min, 30min, arrêt Durée de vie de la batterie:>10h, basse perte d'énergie Langage:Allemand, Anglais, Français, Espagnol, Polonais, Danois, Portugais, Italien, Néerlandais, Finnois, et Suédois.

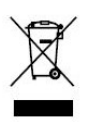

Si vous souhaitez vous débarrasser ultérieurement du produit, veuillez noter que : les déchets électriques ne doivent pas être jetés avec les déchets domestiques. Veuillez les faire déposer dans les centres de recyclage existants. Contactez les autorités locales ou distributeurs pour obtenir de plus amples informations. (Directive de l'équipement électronique et des déchets électriques).

# Xemio-106/116/126/136 Bedienungsanleitung

**Bemerkung:** Vielen Dank, dass Sie sich für unser Produkt entschieden haben! Bitte lesen Sie die Gebrauchsanweisung aufmerksam, um einen ordnungsgemäßen Betrieb sicher zu stellen.

#### Inhalt

Vorsichtsmaßnahmen

- Systemanforderungen
- 1. Installationsanweisung
	- 1.1 Den Treiber installieren
	- 1.2. Die Batterie einlegen
- 2. Verbinden/ Herunterladen/ Trennen
	- 2.1 Einen PC anschließen
	- 2.2 MP3 Musik herunterladen
	- 2.3 USB-Gerät entfernen
- 3. Grundlegende Bedienung
	- 3.1 Tasten und Funktionen
	- 3.2 Ein-/ Ausschalten
	- 3.3 Hauptmenüeinstellung
- 4. Betrieb als MP3-Player
	- 4.1 Musik abspielen
	- 4.2 Sprachmodus
		- 4.2.1 Sprache wiedergeben
		- 4.2.2 Aufnahme
	- 4.3 Funktionseinstellung
		- 4.3.1 EQ-Modus einstellen
		- 4.3.2 Wiedergabemodus einstellen
		- 4.3.3 Kontrast einstellen
- 4.3.4 Hintergrundbeleuchtung einstellen
- 4.3.5 Energieeinstellung
- 4.3.6 Aufnahme einstellen
- 4.3.7Sprache einstellen
- 4.3.8 Abbruch
- 4.4 Musik Vorschau
- 4.5 Speicher anzeigen
- 4.6 Verzeichnisfunktion
- 4.7 Abbruch
- 5. A-B Schleife abspielen
- 6. Verriegelungsfunktion
- Liedtextsynchronisation
- USB-Modus
- Häufig gestellte Fragen
- Technische Spezifikationen

## **Vorsichtsmaßnahmen**

1) Benutzen Sie das Abspielgerät niemals beim Fahren oder beim Führen von anderen Fahrzeugen, um Unfälle zu vermeiden, was außerdem in einigen Bezirken gesetzlich verboten ist. Auch zu Fuß ist es immer noch gefährlich, mit sehr hoher Lautstärke Musik zu hören, besonders beim Überqueren einer Straße. Wo auch immer sich eine Gefährdung ergeben kann, unterbrechen Sie bitte aus Sicherheitsgründen die Verwendung des Abspielgerätes.

2) Bitte schließen Sie den Kopfhörer an, bevor Sie das Abspielgerät einschalten, wodurch nicht nur Schaden am Kopfhörer vermieden wird, sondern auch das Abspielgerät in gutem Zustand gehalten wird.

3) Halten Sie das Abspielgerät sauber und fern von Wärmequellen und direktem Sonnenlicht, schmutzigen, feuchten oder dem Regen ausgesetzten Orten.

4) Wenn die Oberfläche schmutzig geworden ist, reinigen Sie sie bitte mit einem weichen Tuch, das in klares Wasser oder ein sanftes Reinigungsmittel getaucht wurde. Reinigen Sie das Gehäuse niemals mit Alkohol oder Verdünnungsmitteln.

5) Benutzen Sie das Abspielgerät niemals in sehr trockener Umgebung, um statische Aufladung zu verhindern.

6) Trennen Sie das Abspielgerät niemals während des Herunterladens, Hochladens und der Formatierung abrupt vom PC, um Fehlfunktionen der Anwendungssoftware zu vermeiden.

7) Wenn das Abspielgerät als Wechselspeichermedium verwendet wird, halten Sie sich bitte an die ordnungsgemäßen Vorgehensweisen beim Hoch- und Herunterladen. Unsere Firma übernimmt keine Verantwortung für Dateiverluste, die auf falsche Bedienung zurückzuführen sind.

## **Systemanforderungen**

Systemanforderungen des MP3-Players: Microsoft Windows 98/2000/Me/XP Pentium 200MHz oder höher. USB 120 MB Festplattenspeicher

Installierte Maus

CD-ROM-Laufwerk

- 1. Installationsanweisung
	- 1.1 Den Treiber nur für Windows 98 installieren (Der Treiber kann von unserer Webseite heruntergeladen werden: [www.lenco-audiovideo.com](http://www.lenco-audiovideo.com/) Dieser Treiber wird nicht für Windows ME und höher benötigt)

a. Schließen Sie den MP3-Player an den USB-Port eines PCs an. Es erscheint

"Neue Hardware wird jetzt gesucht." auf dem Bildschirm. Klicken Sie dann auf

"Aktuellen Treiber für dieses Gerät suchen" und klicken Sie dann "Fortfahren".

b. Wählen Sie "Durchsuchen", um das Verzeichnis auszusuchen, in das Sie die Treiberdateien entpackt haben und klicken Sie dann auf "Ja".

c. Der PC wird nun die Treiber für Windows 98 automatisch installieren.

1. 2 Batterie einlegen

¾ Legen Sie eine Nr. 7 1,5V Nickeleisenbatterie ordnungsgemäß auf der Anzeige auf der Wiedergabe ein.

▶ Drücken und halten Sie die Taste ▶ II gedrückt, um das Abspielgerät einzuschalten und den MP3 Bereitschaftsmodus aufzurufen.

- 2. Anschließen und Herunterladen
	- 2.1 Einen PC anschließen

Vor dem Betrieb überprüfen Sie bitte, ob das Abspielgerät ausgeschaltet ist und dass ein Ende des mitgelieferten Kabels mit dem PC und das andere mit dem MP3-Player verbunden ist.

- 2. 2 MP3 Musik herunterladen
- ¾ Schließen Sie den MP3-Player an den USB-Port eines PCs an.
- ¾ Laden Sie MP3-Musik auf den MP3-Player hinunter.

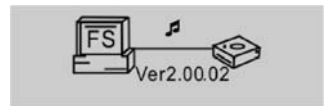

## Datenübertragung

**Bemerkung**: Wenn nicht alle heruntergeladenen Dateien abgespielt werden können, stellen Sie bitte sicher, dass sich nicht mehr als 500 Dateien auf dem MP3-Player befinden. Das ist die maximale Speicherkapazität.

2.3 USB-Gerät entfernen

 $\triangleright$  Doppelklicken Sie auf das Symbol . Hardware sicher entfernen" in der Taskleiste.

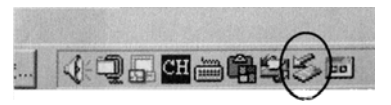

¾ Im Anzeigefenster "Hardware sicher entfernen" markieren Sie "USB Massenspeichermedium" und klicken Sie dann auf die "Beenden"-Schaltfläche. Das Anzeigefenster "Eine Hardwarekomponente beenden" erscheint auf dem Bildschirm wie in der Abbildung dargestellt.

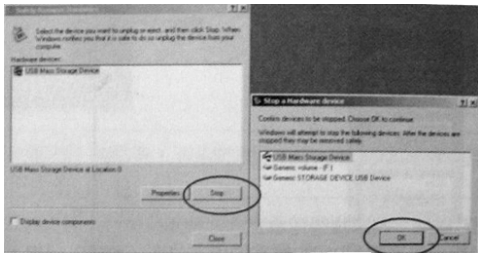

 $\triangleright$  Klicken Sie auf "OK". Nachdem das Fenster "Hardware kann jetzt entfernt werden" erscheint, kann das Abspielgerät ohne Gefahr vom PC getrennt werden.

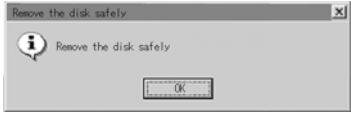

**Bemerkung:** Ziehen Sie das USB-Kabel niemals heraus, während Daten mit dem PC ausgetauscht werden, um eine Beschädigung des Abspielgerätes auszuschließen. Trennen Sie nach der Datenübermittlung bitte das Abspielgerät solange nicht vom PC, bis "Hardware kann jetzt entfernt werden" erscheint. Während die USB-Funktion verwendet wird, sind alle anderen Tasten ohne Funktion.

Im Fall von Anwendungsverlusten oder Ein-/Ausgabefehlern und Problemen beim Einschalten, die auf falsche Bedienung zurückzuführen sind, wird auf die häufig gestellten Fragen verwiesen.

- 3. Grundlegende Bedienung
- 3. 1 Tasten und Funktionen
	- 1) Wiedergabe/Pause/Stop
	- 2) Menü
	- 3) Halten
	- 4) Kopfhörer
	- 5) (A-B) Wiederholung/Aufnahme
	- 6) Lautstärke+
	- 7) Lautstärke-

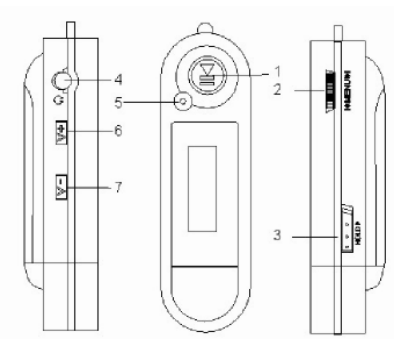

## 3.2 Ein-/ Ausschalten

Drücken Sie im ausgeschalteten Zustand die ▶ II Taste, um den MP3-Bereitschaftsmodus aufzurufen. Drücken Sie die ▶ II Taste 3 Sekunden lang in einem beliebigen Modus und das Abspielgerät wird die Daten abspeichern und sich ausschalten.

MP3-Bereitschaftsmodus

cum:  $MP3 = 004$  01:40 Nor journey

**Bemerkung:** Wenn das Abspielgerät während des Bereitschaftsmodus oder bei der Wiedergabe ausgeschaltet wird, gehen alle Einstellungen verloren!

## 3.3 Hauptmenüeinstellung

¾ Im Bereitschafts- oder Wiedergabemodus können Sie durch Drücken der MENÜ-Taste das Hauptmenü aufrufen.

¾ Drücken Sie zur Auswahl die ׀ oder ׀ Taste: Musikwiedergabe, Sprache, Einstellung, Musik durchsuchen, Speicher anzeigen, Verzeichnis und Abbruch. Sie können mit der MENÜ-Taste das gewünschte Untermenü aufrufen.

## **4. Wie der MP3-Player benutzt wird**

4.1 Musik abspielen

a) Im MP3-Wiedergabemodus können Sie durch Drücken der  $\blacktriangleright$  II Taste MP3-Musik abspielen und durch erneutes Drücken der ▶ II Taste die Pause aktivieren. Um mit der Wiedergabe fortzufahren, drücken Sie bitte ▶ II ein drittes Mal.

Wiedergabe **Pause** 

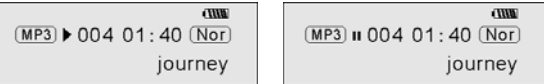

b) Drücken Sie im Wiedergabe- oder Pausemodus die  $\blacktriangleright$  II Taste und halten Sie diese für 2 Sekunden gedrückt, und das Abspielgerät wird in den MP3-Wiedergabemodus zurückkehren. Drücken und halten Sie die ▶ II Taste erneut, und es wird Schritt "a)" wiederholt.

c) Im MP3-Bereitschafts- oder Wiedergabemodus können Sie durch Drücken der ׀ oder ׀ Taste das vorherige oder folgende Musikstück auswählen.

d) Im STOP-Modus können Sie durch Drücken und Halten der I $\leftrightarrow$  oder  $\rightarrow$  Taste die gewünschte Musik schnell finden.

e) Im PLAY-Modus können Sie mit der I $\leftrightarrow$  oder  $\rightarrow$  Taste im aktuellen Musikstück schnell vor- oder zurückspulen.

f) Drücken Sie im PLAY-Modus die V+ oder V- Taste, um die Lautstärke anzupassen.

g) Drücken Sie im MP3-Bereitschafts-, Wiedergabe- oder Pausemodus die Taste und halten Sie diese für 3 Sekunden gedrückt, und das Abspielgerät wird die Daten speichern und sich abschalten.

4.2. Den Sprachmodus einstellen

4.2.1 Sprache wiedergeben

Im MP3- oder Sprachwiedergabemodus können Sie durch Drücken der MENÜ-Taste das Hauptmenü aufrufen. Um den Sprachwiedergabemodus aufzurufen, drücken Sie bitte die I (oder (I Taste, um Sprache auszuwählen und drücken Sie die (Gaste, Sie können die (( Taste zur Wiedergabe drücken und ein weiteres Mal, um die Pause zu aktivieren. Um mit der Wiedergabe fortzufahren, drücken Sie bitte diese Taste ein drittes Mal.

 b) Der Sprachwiedergabemodus schließt folgendes ein: Normal, Einzelwiedergabe, Alle wiederholen.

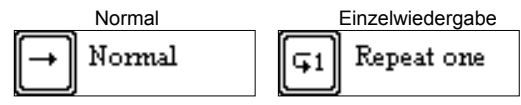

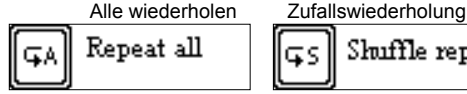

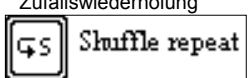

c) Im Sprachbereitschafts- oder Wiedergabemodus können Sie durch Drücken der ׀ oder ׀ Taste die vorherige oder folgende Sprachdatei auswählen.

d) Im STOP-Modus können Sie durch Drücken und Halten der I $\leftrightarrow$  oder  $\leftrightarrow$  Taste die gewünschte Musik schnell finden.

e) Im Wiedergabemodus können Sie durch Drücken und Halten der I $\leftrightarrow$  oder  $\rightarrow$  Taste in der aktuellen Sprachdatei schnell vor- oder zurückspulen.

Im Sprachwiedergabemodus wird das Abspielgerät durch Drücken der  $\rightarrow$  II Taste für 2 Sekunden in den MP3-Bereitsschaftsmodus gehen.

Bemerkung: Die EQ-Auswahl wird nicht verfügbar sein, wenn Sprachdateien abgespielt werden.

## 4.2.2 Aufnahme

Drücken Sie im MP3- oder Sprachwiedergabemodus die A-B/REC-Taste für 2 Sekunden und das Abspielgerät wird in den Aufnahmemodus gehen. Drücken Sie die A-B/REC-Taste nochmals, um anzuhalten. Sie können die (( Taste zur Wiedergabe der aufgenommenen Sprache drücken und ein weiteres Mal, um die Pause zu aktivieren. Um mit der Wiedergabe fortzufahren, drücken Sie bitte diese Taste ein drittes Mal.

Pause der Aufnahme Aufnahme beenden

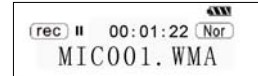

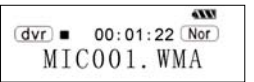

**Bemerkung**: Sie können maximal 999 Sprachdateien aufnehmen.

4. 3 Funktionssetup

Im MP3- oder Sprachbereitschaftsmodus können Sie die MENÜ-Taste drücken, um das Hauptmenü aufzurufen und durch Drücken der ∣ $\leftrightarrow$  oder  $\rightarrow$  Taste Einstellung auswählen und durch Drücken der ▶ II Taste bestätigen. Die Funktionseinstellungen beinhalten: EQ-Modus, Wiedergabemodus einstellen,Kontrast, Hintergrundbeleuchtung, Energieeinstellung, Aufnahme, Sprache, Abbruch. Sie können durch Drücken der  $\triangleright$  II Taste den ausgewählten Einstellungsmodus abspeichern.

4.3.1 EQ-Modus einstellen

Drücken Sie zur Auswahl des EQ-Modus die I $\leftrightarrow$  oder  $\leftrightarrow$  Taste: Normal, Rock, Jazz, Klassik, Pop und Bass. Drücken Sie die MENÜ-Taste, um die gewählte EQ-Einstellung zu speichern.

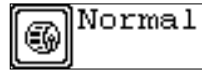

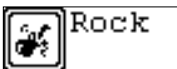

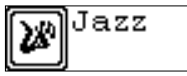

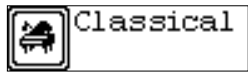

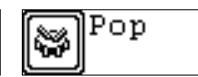

Bass

4.3.2Wiedergabemodus einstellen

Drücken Sie die I $\leftrightarrow$  oder  $\leftrightarrow$  Taste zur Auswahl des Wiedergabemodus, welcher folgendes beinhaltet: Normal, Einzelwiederholung, alle wiederholen und Zufallswiederholung. Sie können durch Drücken der MENÜ-Taste den ausgewählten Wiedergabemodus abspeichern.

- Normal Einzelwiederholung Normal Repeat one Alle wiederholen Zufallswiederholung Repeat all Shuffle repeat
- 4. 3. 3 Kontrastsetup

Drücken Sie die ∣ $\leftrightarrow$  oder  $\leftrightarrow$  Taste, um den Kontrast der LCD-Anzeige anzupassen. Drücken Sie die MENÜ-Taste, um die gewählte Einstellung abzuspeichern.

4. 3. 4 Hintergrundbeleuchtung anpassen

Drücken Sie zur Auswahl der gewünschten Hintergrundbeleuchtungseinstellung die ׀ oder ׀ Taste: Aus, 5 Sek., 10 Sek, Ein. Drücken Sie die MENÜ-Taste, um die gewählte Einstellung abzuspeichern.

4. 3. 5 Energieeinstellung

Drücken Sie zur Auswahl der gewünschten Energieeinstellung die I< oder ▶ I Taste: 2 min., 10 min., 30min., aus. Drücken Sie die MENÜ-Taste, um die gewählte Ausschaltzeit abzuspeichern.

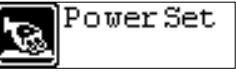

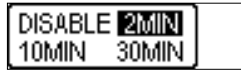

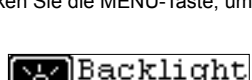

Contrast

## 4. 3. 6 Aufnahmesetup

Drücken Sie zur Auswahl der gewünschten Aufnahmeeinstellung die I< oder ▶ I Taste: 8000Hz, 11000Hz, 16000Hz, 22000Hz. Drücken Sie die MENÜ-Taste, um die gewählte Einstellung abzuspeichern.

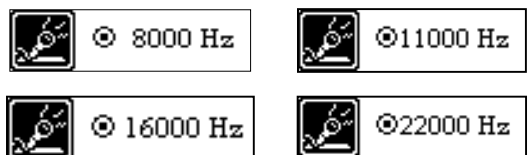

4. 3. 7 Sprachsetup

Drücken Sie zur Auswahl einer der folgenden Sprachen die ∣< oder ▶ Tasten: Deutsch, Englisch, Französisch, Spanisch, Polnisch, Dänisch, Portugiesisch, Italienisch, Niederländisch, Finnisch und Schwedisch. Drücken Sie die MENÜ-Taste, um die gewählte Sprache abzuspeichern.

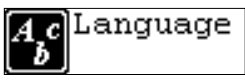

4. 3. 8 Abbruch

Zum nächst höheren Menü zurückkehren.

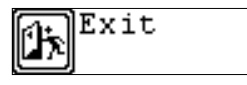

4.4 Musik Vorschau

Im MP3- oder Sprachbereitschaftsmodus können Sie die MENÜ-Taste drücken, um das Hauptmenü aufzurufen und durch Drücken der **Ⅰ (4)** oder ▶ Taste die Funktion Musikvorschau auswählen und durch Drücken der MENÜ-Taste bestätigen. Bei der Vorschau werden die ersten 10 Sekunden jeder Musikdatei angespielt und dann zur nächsten Datei gewechselt. Sie können zum Abbrechen die ▶ II-Taste drücken.

$$
\frac{\text{Pre}}{\text{MP3}} \big) \big\downarrow 00401:40 \frac{\text{Nor}}{\text{Nor}}
$$
\njourney

# 4.5 Speicher anzeigen

Im MP3- oder Sprachbereitschaftsmodus können Sie die MENÜ-Taste drücken, um das Hauptmenü aufzurufen und durch Drücken der ।∢ oder ▶ l Taste die Funktion Speicher anzeigen auswählen und durch Drücken der MENÜ-Taste bestätigen. Sie können die gesamte Speicherkapazität und den aktuell verfügbaren Speicherplatz

ablesen.

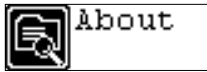

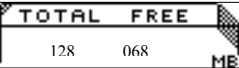

## 4.6 Verzeichnisfunktion

Im MP3- oder Sprachbereitschaftsmodus können Sie die MENÜ-Taste drücken, um das Hauptmenü aufzurufen und durch Drücken der ।∢ oder ▶ l Taste die Funktion Verzeichnis auswählen und durch Drücken der MENÜ-Taste bestätigen.

Sie können durch Drücken und Halten der MENÜ-Taste durch die Dateien blättern und durch Drücken der I< oder > ITaste die gewünschte auswählen.

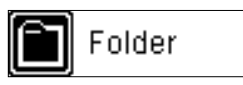

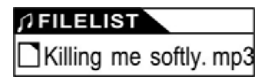

Durch erneutes Drücken der MENÜ-Taste können Sie Musik wiedergeben oder

löschen.

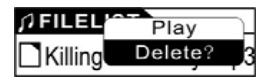

Bemerkung: Sie können im Musikwiedergabemodus das Aufnahmeverzeichnis und die aufgenommenen Dateien nicht sehen. Dies ist nur im Sprachwiedergabemodus möglich.)

4.7 Abbruch

In den MP3-Modus zurückkehren. Bemerkung: Im SETUP-Modus können Sie durch Drücken der (( Taste den SETUP-Modus schneller verlassen.

5. A-B Wiedergabemodus

Im MP3- oder Sprachwiedergabemodus:

1) Drücken Sie die A-B/REC-Taste, um den Startpunkt A zu wählen;

2) Drücken Sie die A-B/REC-Taste, um den Endpunkt B zu wählen, es wird dann zwischen A-B wiederholt.

3) Drücken Sie die A-B/REC-Taste ein weiteres Mal, um diese Einstellung abzubrechen und mit der Wiedergabe von MP3 oder Sprache fortzufahren.

6. Verriegelungsfunktion

Im MP3- und Sprachbereitschafts-/ -wiedergabe-/ -pause-/ -aufnahmemodus können Sie den HALTEN-Schalter in Richtung des Pfeils betätigen, um alle anderen Tasten zu sperren. Ein Schlosssymbol wird auf der LCD-Anzeige sichtbar sein. Wenn Sie die Sperrung der Tasten aufheben wollen, schieben Sie die HALTEN-Taste entgegen der Pfeilrichtung.

## **Liedtextsynchronisation**

Dieses Abspielgerät unterstützt die Funktion Liedtextsynchronisation.

Bemerkung: Die Liedtextdatei muss den gleichen Namen haben wie die dazu gehörige Musikdatei mit der Endung .LRC. Sie muss auch im gleichen Verzeichnis abgespeichert sein. Es werden nur Liedtexte mit Zeitangaben korrekt angezeigt.

## **USB-Modus**

Stecken Sie das Abspielgerät in den USB-Port eines PCs. Entsprechende Symbole werden auf der LCD-Anzeige erscheinen.

Die LCD-Anzeige zeigt möglicherweise entsprechende Symbole an, wenn Dateien zwischen Abspielgerät und PC übertragen werden.

Für Informationen, wie die Software aktualisiert oder das Wechselspeichermedium formatiert werden kann, verweisen wir sie auf die Webseite.

# **Häufig gestellte Fragen**

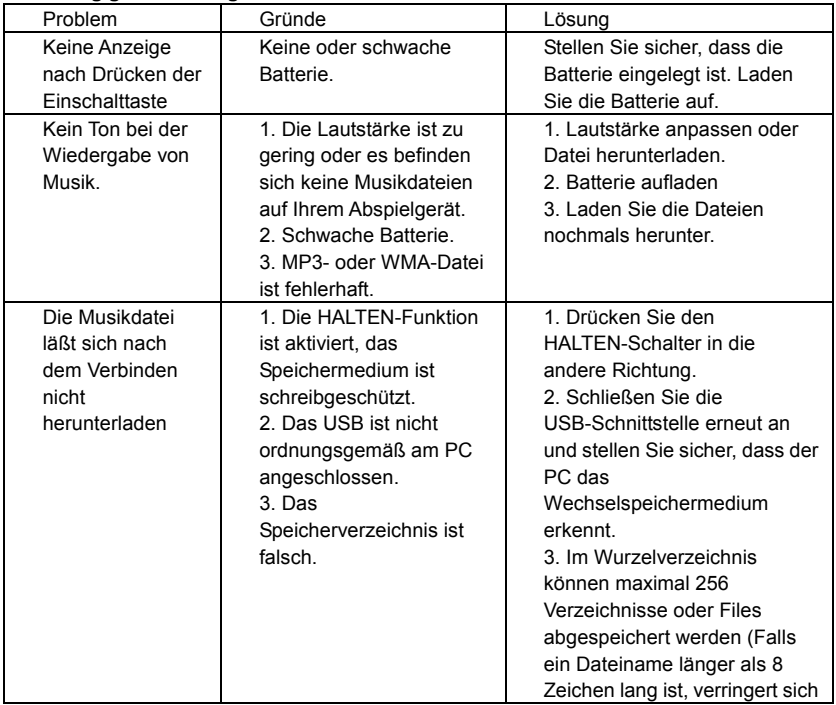

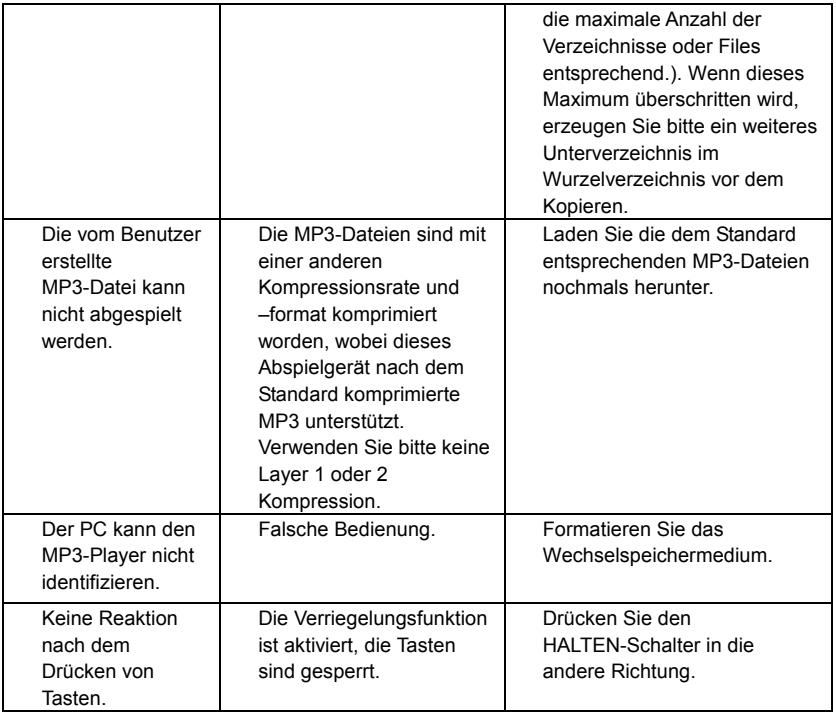

**Technische Spezifikationen** Bitrate: 32-320 kbps Einstellbarer LCD-Kontrast: 0-5 Rauschabstand:  $>85db$ Einstellbare Zeit der Hintergrundbeleuchtung: 5s, 10s, ein, aus Dynamischer Bereich: >80 (1kHz) Lagerbedingungen: Feuchtigkeit < 90%, normale Temperatur Klirrfaktor: <0.05% Anzeige der ID3-Informationen, blaue Hintergrundbeleuchtung USB-Port: Standard USB2.0 volle Geschwindigkeit Speicher: 128MB/256MB /512MB/1GB Nettogewicht: <25,8g Abmessungen: 88\*26\*21mm Betriebsbedingungen: Feuchtigkeit < 85%, -10 – 40 ℃ Ausgang: 5mW\*2 Automatisches Ausschalten: 2 min., 10 min., 30 min., aus Batteriehaltbarkeit: > 10 Stunden, geringer Energieverlust Sprachen: Deutsch, Englisch, Französisch, Spanisch, Polnisch, Dänisch, Portugiesisch, Italienisch, Niederländisch, Finnisch und Schwedisch.

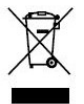

Sollten Sie irgendwann zu späterer Zeit dieses Produkt entsorgen wollen, beachten Sie bitte Folgendes: Elektroschrott sollte nicht mit dem Haushaltsmüll entsorgt werden. Bitte recyceln Sie ihn, sofern Ihnen entsprechende Möglichkeiten zur Verfügung stehen. Setzen Sie sich mit Ihren kommunalen Behörden oder Ihrem Einzelhändler in Verbindung und fragen Sie diese um Rat bezüglich der Wiederverwertung. (Elektro- und Elektronik-

Altgeräte-Richtlinie (WEEE))

# Manual de usuario de Xemio-106/116/126/136

**Nota**: ¡Gracias por elegir nuestro producto! Por favor, lea atentamente el manual de usuario para asegurarse una utilización correcta.

## Contenido

**Precauciones** 

Requisitos del sistema

- 1. Instrucciones de instalación
	- 1.1 Instalación del driver
	- 1.2 Instalación de la pila
- 2. Conexión/ descarga/ desconexión
	- 2.1 Conexión a un PC
	- 2.2 Descarga de música en MP3
	- 2.3 Retirar el dispositivo USB
- 3. Operaciones básicas
	- 3.1 Botones y funciones
	- 3.2 Encendido/apagado
	- 3.3 Configuración del menú principal
- 4. Funcionamiento del reproductor de MP3
	- 4.1 Reproducción de música
	- 4.2 Modo de voz
		- 4.2.1 Reproducción de voz
		- 4.2.2 Grabación
	- 4.3 Configuración de las funciones
		- 4.3.1 Configuración del modo EQ
		- 4.3.2 Configuración del modo Play
		- 4.3.3 Configuración del contraste
- 4.3.4 Configuración de la luz de fondo
- 4..3.5 Configuración del encendido
- 4.3.6 Configuración de la grabación
- 4.3.7 Configuración del idioma
- 4.3.8 Salida
- 4.4 Visualización previa de música
- 4.5 Memoria de visualización
- 4.6 Función de las carpetas
- 4.7 Salidas
- 5. Reproducción A-B
- 6. Función de bloqueo
- Sincronización de letras

Modo USB

Preguntas más frecuentes

Especificaciones técnicas

## **Precauciones**

1) Nunca utilice el reproductor mientras conduce o maneja otros vehículos para evitar accidentes de tráfico. En distintas zonas, este uso está prohibido por ley. Incluso a pie es peligroso tener el volumen demasiado alto, sobre todo al cruzar la calle. Donde pueda existir un riesgo potencial, por favor no utilice el reproductor para tener mayor seguridad.

2) Por favor, conecte los auriculares antes de encender el reproductor. Esto no solo evita que se dañen los auriculares, sino que ayuda a mantener en buen estado el reproductor.

3) Mantenga el reproductor limpio y lejos de fuentes de calor o de la luz solar directa y de lugares sucios, húmedos o lluviosos.

4) Si la superficie está sucia, por favor límpiela con un paño suave humedecido con agua o detergente suave. Nunca la limpie con alcohol o disolvente.

5) Nunca utilice el reproductor en entornos bastante secos para evitar interferencias.

6) Nunca desconecte el reproductor del PC bruscamente mientras descarga, sube o formatea para evitar fallos en la aplicación.

7) Cuando utilice el reproductor como disco portátil, por favor siga los procedimientos adecuados para descargar y subir archivos. Nuestra empresa no es responsable de la pérdida de archivos a causa de un uso incorrecto.

## **Requisitos del sistema**

Requisitos del sistema del reproductor de MP3: Microsoft Windows 98/2000/Me/XP Pentium 200MHZ o superior. USB 120MB espacio libre en el disco duro Ratón instalado CD-ROM

- 1. Instrucciones de instalación
	- 1.1 Instale el driver sólo con Windows 98 (Se puede descargar el driver de nuestra página web: [www.lenco-audiovideo.com](http://www.lenco-audiovideo.com/). No es necesario para Windows ME o superior)

a. Conecte el reproductor de MP3 al Puerto USB del PC, aparece "Nuevo hardware encontrado" en la pantalla, haga clic entonces en "Buscar último driver para este dispositivo" y finalmente en "Continuar".

b. Seleccione "Ver" para seleccionar el directorio en el que descomprimió los archivos del driver, y después haga clic en Sí.

c. El PC instalará el driver para Windows 98 automáticamente.

## 1. 2 Instalación de la pila

- $\triangleright$  Coloque adecuadamente una pila alcalina N°7 de 1.5V bajo el indicador de play.
- $\triangleright$  Pulse y mantenga pulsado el botón ▶ II durante para encender el reproductor y entrar en el modo standby del MP3.
- 2. Conexión y descargas
	- 2.1 Conexión a un PC

Antes de realizar esta operación, por favor compruebe que el reproductor esté apagado y que un cable USB esté conectado por un extremo al reproductor de MP3 y por el otro al PC.

- 2. 2 Descarga de música en MP3
- ¾ Conecte el reproductor de MP3 al puerto USB del ordenador
- ¾ Descargue la música en MP3 al reproductor.

Transmisión de datos

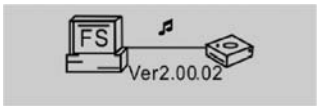

**Nota**: Si no se pueden reproducir todos los archivos descargados, por favor compruebe que no haya más de 500 archivos en el reproductor de MP3. Esta es la capacidad máxima.

2.3 Retirar el dispositivo USB

¾ Doble clic en el icono Retirar el Hardware con Seguridad en la barra de tareas:

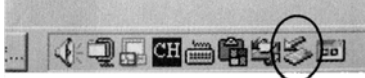

¾ En la pantalla de Retirar el Hardware con Seguridad, señalar "Dispositivo USB de Almacenamiento Masivo" hacer doble clic en el botón "Detener". Aparecerá la pantalla de "Dispositivo de Detención de Hardware" como se muestra en la imagen inferior.

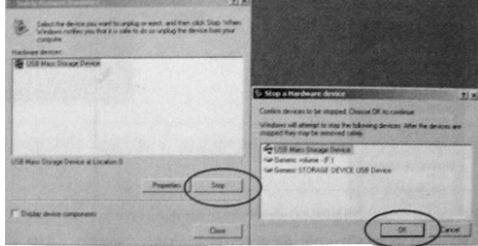

¾ Haga clic en "OK". Después de que aparezca la pantalla de "Es seguro retirar el hardware", se puede desconectar el reproductor del PC con seguridad.

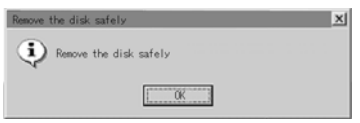

**Nota:** Nunca desconecte el cable USB cuando se están transmitiendo datos para evitar dañar el reproductor. Después de transmitir lo datos, por favor no desconecte el reproductor hasta que aparezca "El dispositivo puede ser retirado con seguridad". Cuando se utiliza la función USB los demás botones no estarán operativos.

En caso de pérdida de aplicación o error I/O y temas relacionados con el encendido causados por operaciones no adecuadas, consulte las FAQ.

- 3. Operaciones básicas
	- 3. 1 Botones y funciones
	- 1) Play/Pause/Stop (Reproducir/Pausar/Parar)
	- 2) Menú
	- 3) Bloquear
	- 4) Auriculares
	- 5) (A-B) Repeat/Recording (Repetir/Grabar)
	- 6) Volumen +
	- 7) Volumen -

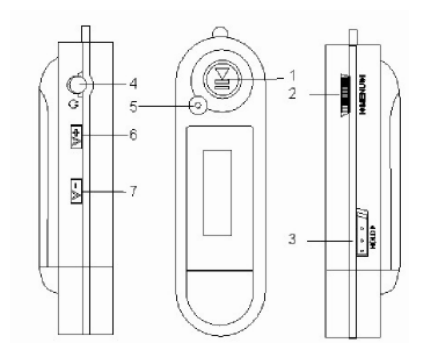

#### 3.2 Encendido/Apagado

En modo apagado, pulse el botón  $\triangleright$  II para entrar en el modo standby del MP3. Pulse el botón ▶ II 3 segundos en cualquier modo y el reproductor guardará los datos y se desconectará.

Modo standby del MP3

$$
\begin{array}{c}\n \overline{\text{num}} \\
\hline\n \text{MP3} = 004.01:40 \overline{(\text{Nor})} \\
\text{journey}\n \end{array}
$$

**Nota:** Si se apaga el reproductor mientras está en modo standby o mientras está reproduciendo, se perderá la configuración

3.3 Configuración del menú principal

<sup>¾</sup>Desde el modo standby o play, presione el botón MENÚ para entrar en el menú principal.

¾ Pulse el botón ׀ o ׀ para seleccionar: Reproducir música, Voz, Configuración, Buscador de música, Ver memoria, Carpetas y Salida; puede presionar el botón MENÚ para ir al submenú deseado.

## **4. Cómo usar el reproductor de MP3**

4.1 Reproducir música

a) Desde el modo standby del MP3, pulse el botón  $\rightarrow$  II para reproducir MP3 y presione el mismo botón de nuevo para pausar la reproducción. Para reanudar la reproducción, pulse el mismo botón → II una tercera vez.
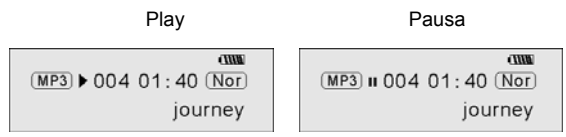

b) Desde el modo play o pausa, pulse y mantenga pulsado el botón  $\triangleright$  II durante 2 segundos, el reproductor volverá al modo standby, pulse y mantenga pulsado de nuevo el botón ▶ II v se repetirá el paso "a)".

c) Desde el modo standby o play, puede pulsar los botones  $| \cdot | \cdot |$  para seleccionar la canción anterior o la siguiente.

d) Desde el modo STOP, puede pulsar y mantener pulsado el botón ∣«o » | para encontrar la música deseada rápidamente.

e) Desde el modo PLAY puede pulsar el botón  $\vert \cdot \vert$  o  $\vert \cdot \vert$  para pasar rápido una canción hacia delante o hacia atrás.

f) Desde el modo PLAY pulse el botón V+ o V- para ajustar el volumen.

g) Desde el modo standby, play y pausa, pulse y mantenga pulsado el botón durante 3 segundos, el reproductor guardará los datos y se apagará.

4.2. Configuración del modo de voz

4.2.1 Reproducción de voz

a) Desde el modo MP3 o standby de voz puede pulsar el botón MENÚ para entrar en el menú principal. Para entrar en el modo de reproducción de voz, por favor pulse el botón **| «** o ▶ para seleccionar Voz y presione el botón ▶ II . Puede pulsar el botón  $\triangleright$  II para reproducir, y pulsándolo de nuevo se pausa. Para continuar reproduciendo,

por favor pulse este botón una tercera vez.

b) El modo de reproducción de voz incluye: Normal, reproducción única, repetir todo.

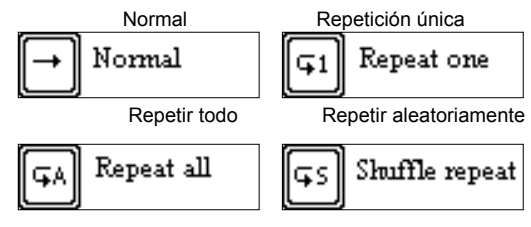

c) Desde el modo standby o play, puede presionar el botón | ↔ o → | para seleccionar el archivo de voz anterior o posterior.

d) En el estado STOP puede pulsar y mantener pulsado el botón ।< o > l para encontrar la música que desee rápidamente.

e) Desde el modo Play puede pulsar el botón । « o → l para ir rápido hacia delante o hacia atrás en los archivos de voz.

Desde el modo standby de voz, pulse el botón ▶ II durante 2 segundos, el reproductor pasará a modo standby de MP3.

**Nota:** La selección EQ no estará disponible cuando se reproduzcan archivos de voz.

4.2.2 Grabación

Desde el modo MP3 o standby de voz, pulse el botón A-B/REC durante 2 segundos, el reproductor pasará a modo grabación, y pulse de nuevo el botón A-B/REC para detenerla. Puede presionar el botón ▶ II para reproducir la grabación de voz, y presionar de nuevo este botón para pausarla. Para continuar reproduciendo pulse este botón por tercera vez.

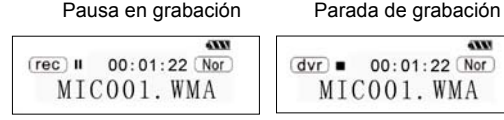

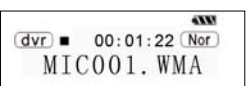

**Nota**: Puede grabar un máximo de 999 archivos de voz.

4. 3 Configuración de funciones

Desde el modo MP3 o standby de voz, puede pulsar el botón MENÚ para entrar al menú principal, y pulsar el botón I∢ o D l para seleccionar Configuración y pulsar el botón  $\triangleright$  II para confirmar. La configuración de funciones incluye: Modo EQ,Modo repr, Contraste, Luz de fondo, Encendido, Grabación, Idioma, Salida. Puede presionar el botón ▶ II para guardar el modo de configuración seleccionado.

4.3.1 Configuración del modo EQ

Pulse el botón । « o ▶ | para seleccionar el modo EQ: Normal, rock, jazz, clásica, pop y bajo. Pulse el botón MENÚ para guardar la configuración EQ seleccionada.

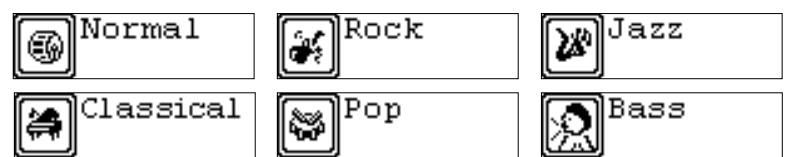

4.3.2 Configuración del modo Play

Pulse el botón । « o » l para seleccionar el modo reproducción, que incluye: normal, repetir una vez, repetir todo y repetir aleatoriamente. Puede pulsar el botón

MENÚ para guardar el modo de reproducción seleccionado.

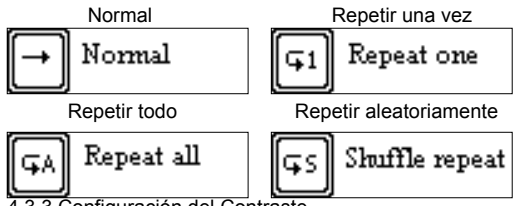

4.3.3 Configuración del Contraste

Pulse el botón ׀ o ׀ para ajustar el contraste de la pantalla LCD. Pulse el botón MENÚ para guardar la configuración seleccionada.

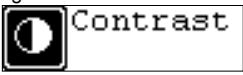

4.3.4Ajuste de la luz de fondo

Pulse el botón । « o ▶ | para seleccionar la configuración deseada de la luz de fondo: Desactivada, 5 seg, 10 seg, activada. Pulse el botón MENÚ para guardar la configuración deseada.

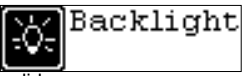

4. 3. 5 Configuración del encendido

Pulse el botón । < o ▶ । para seleccionar la configuración de encendido deseada: 2 min, 10 min, 30 min, desactivada. Pulse el botón MENÚ para guardar el tiempo de desconexión deseado.

$$
\textbf{E}^{\text{Power Set}}
$$

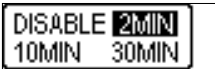

4. 3. 6 Configuración de la grabación

Pulse el botón  $\vert \leftrightarrow \vert$  o  $\vert \leftrightarrow \vert$  para seleccionar la configuración de grabación deseada: 8000Hz, 11000Hz, 16000Hz, 22000Hz. Pulse el botón MENÚ para guardar la configuración deseada.

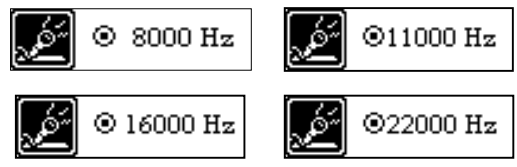

4. 3. 7 Configuración del idioma

Pulse el botón ׀ o ׀ para seleccionar uno de los siguientes idiomas: alemán, inglés, francés, español, polaco, danés, portugués, italiano, holandés, finlandés y sueco. Pulse el botón MENÚ para guardar el idioma seleccionado.

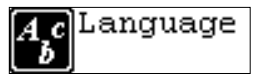

4. 3. 8 Salida

Volver al menú anterior

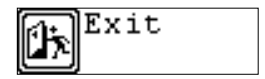

4.4 Visualización previa de música

Desde el modo MP3 o standby de voz, puede pulsar el botón MENÚ para entrar en

el menú principal, y pulsar el botón **| «** o ▶ para seleccionar la función de visualización previa de música, pulse entonces el botón MENÚ para confirmar. Durante la visualización previa, se reproducirán los 10 primeros segundos de cada archivo de música y después saltará al siguiente archivo. Puede pulsar el botón

para salir.

$$
\frac{\text{Pre}}{\text{MP3}} \big) \cdot 00401:40 \frac{\text{Nor}}{\text{Nor}}
$$
\njourney

# 4.5 Memoria de visualización

Desde el modo MP3 o standby de voz, puede pulsar el botón MENÚ para entrar en el menú principal y pulsar el botón । « o ▶ | para seleccionar la función de memoria de visualización, pulse entonces el botón MENÚ para confirmar. Puede ver la capacidad de memoria total y la memoria actualmente disponible.

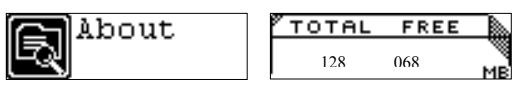

# 4.6 Función de carpetas

Desde el modo standby puede pulsa el botón MENÚ para entrar en el menú principal, y pulsar el botón **| o ▶** para seleccionar la función de carpetas, y entonces pulsar el botón MENÚ para confirmar.

Puede pulsar y mantener pulsado el botón MENÚ para buscar el archivo, y pulsar ׀ o para seleccionar el deseado.

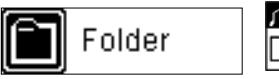

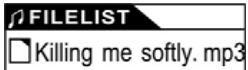

Pulse de nuevo el botón MENÚ, puede reproducir o borrar música.

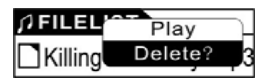

Nota: No puede visualizar la carpeta de grabación y los archivos grabados cuando está el modo reproducción de música, sólo se puede hacer esto en el modo voz.

4.7 Salida

Volver el modo MP3. Nota: Desde el modo CONFIGURACIÓN puede pulsar el botón ▶ II para salir del modo CONFIGURACIÓN rápidamente.

5. Modo reproducción A-B

Desde el modo MP3 o voz:

- 1) Pulse el botón A-B/REC para seleccionar el punto de inicio A;
- 2) Pulse el botón A-B/REC para seleccionar el punto final B, se repetirá entre A-B.

3) Pulse el botón A-B/REC de nuevo para cancelar la configuración y volver a reproducción MP3 o de voz.

6. Función de bloqueo

Desde los modos de MP3 y voz de standby/ play/ pausa/ grabación, puede pulsar el interruptor HOLD en la dirección de la flecha para bloquear los demás botones. Aparecerá un icono de bloqueo en la pantalla LCD. Si quiere desbloquear los botones, por favor coloque el interruptor HOLD en la dirección contraria a la flecha.

#### **Sincronización de letras:**

Este reproductor soporta la función de sincronización de letras.

**Nota:** El nombre del archivo de la letra tiene que ser el mismo que el del archivo de música .LRC. También debe estar guardado en el mismo directorio. Sólo se mostrarán correctamente las letras con indicación del tiempo.

### **Modo USB**

Conecte el reproductor en el Puerto USB del PC y los iconos correspondientes aparecerán en la pantalla LCD.

La pantalla LCD puede mostrar los iconos correspondientes cuando se transmitan archivos entre el reproductor y el PC.

Para información sobre cómo actualizar el software o el formato del disco portátil, por favor consulte en la página web.

# **PREGUNTAS MÁS FRECUENTES**

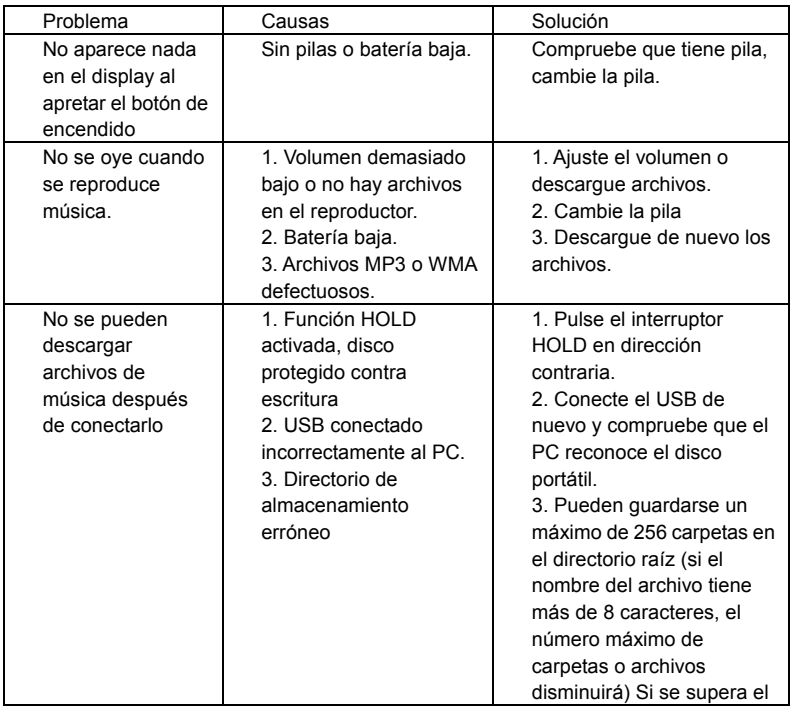

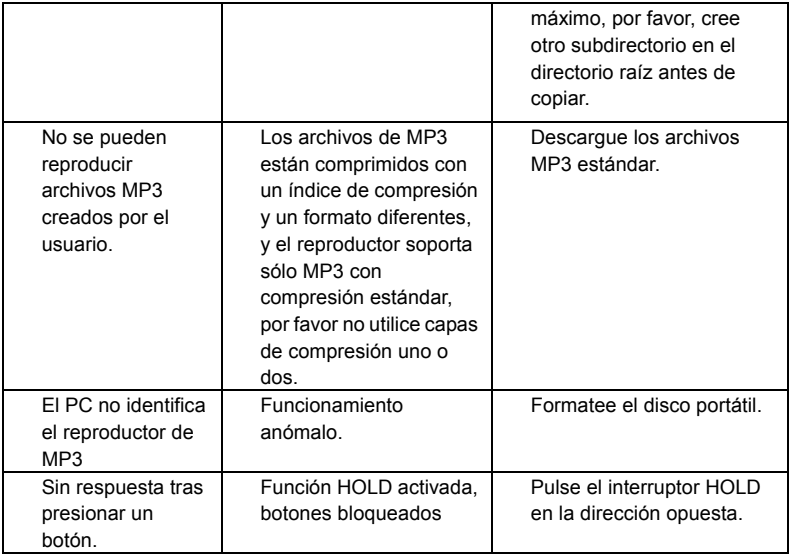

# **Especificaciones técnicas**

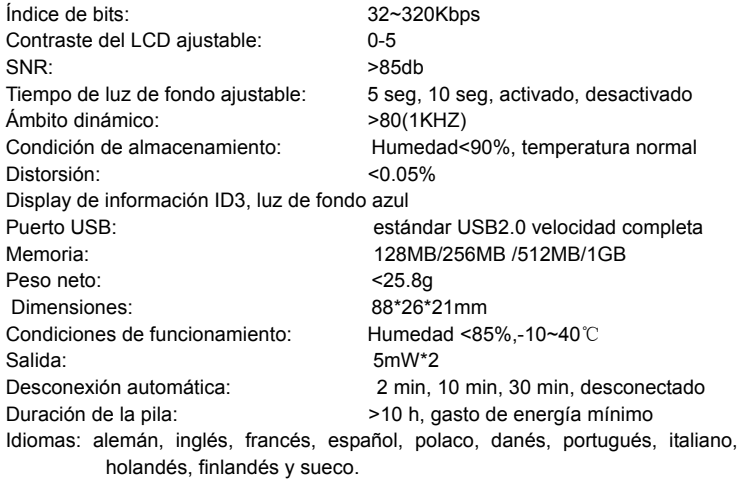

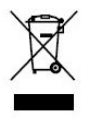

Si en el futuro necesita deshacerse de este producto, tenga en cuenta lo siguiente: no debe deshacerse de los residuos de productos eléctricos como si fueran residuos domésticos. Por favor, recicle en los sitios en los que esto sea posible. Acuda a las autoridades locales o al vendedor en busca de asesoramiento sobre reciclaje. (Directiva sobre residuos eléctricos y equipos electrónicos).

# Xemio-106/116/126/136 Gebruiksaanwijzing

**Opmerking:** Hartelijk dank dat u ons produkt heeft gekozen! Lees a.u.b. de gebruiksaanwijzing aandachtig door om een correct functioneren te waarborgen.

#### Inhoud

Voorzorgsmaatregelen

Systeemvereisten

- 1. Installatiehandleiding
	- 1.1 De driver installeren
	- 1.2 De batterij plaatsen
- 2. Aansluiten/downloaden/afsluiten
	- 2.1 Een PC aansluiten
	- 2.2 MP3-muziekbestanden downloaden
	- 2.3 Een USB-apparaat verwijderen
- 3. Basisbediening
	- 3.1 Knoppen en functies
	- 3.2 Stroom aan/uit
	- 3.3 Instellingen hoofdmenu
- 4. Bediening MP3-speler
	- 4.1 Muziek afspelen
	- 4.2 Voice modus
		- 4.2.1 Voice afspelen
		- 4.2.2 Opnemen
	- 4.3 Functies instellen
		- 4.3.1 EQ-modus instellen
		- 4.3.2 Afspeelmodus instellen
		- 4.3.3 Contrast instellen
- 4.3.4 Achtergrond instellen
- 4.3.5 Powerset instellen
- 4.3.6 Opnemen instellen
- 4.3.7 Taal instellen
- 4.3.8 Exit
- 4.4 Muziek intro
- 4.5 Geheugen bekijken
- 4.6 Mappenfunctie
- 4.7 Exit
- 5. A-B loop afspelen
- 6. Slotfunctie
- Songtekst synchroniseren
- USB-modus

FAQ

Technische specificaties

## **Voorzorgsmaatregelen**

1) Gebruik om verkeersongelukken te voorkomen de speler nooit als u een auto of een ander voertuig bestuurt, hetgeen in sommige gebieden overigens ook wettelijk verboden is. Zelfs als u wandelt, is het nog steeds gevaarlijk om naar het apparaat op hoge geluidssterkte te luisteren, vooral als u de straat oversteekt. Waar zich mogelijk risico's voordoen, dient u het gebruik van de speler uit veiligheidsoverwegingen te beëindigen.

2) Steek de koptelefoon in voordat u de speler aanzet; dit kan niet alleen beschadiging van de koptelefoon voorkomen, maar zal ook de speler in goede staat houden.

3) Houdt de speler schoon, en uit de buurt van warmtebronnen of direct zonlicht, vuil, vocht of een natte omgeving.

4) Reinig de speler, als de buitenkant vuil is, met een zachte doek, die in schoon water of een mild schoonmaakmiddel is gedoopt. Reinig de buitenkant nooit met alcohol of oplosmiddelen.

5) Gebruik de speler nooit in een vrij droge omgeving, om te voorkomen dat hij statisch wordt.

6) Koppel de speler nooit abrupt van de PC los tijdens downloaden, uploaden of formatteren, om applicatiefouten te voorkomen.

7) Volg als de speler als verwisselbare schijf wordt gebruikt de correcte procedures voor het downloaden en uploaden van bestanden. Ons bedrijf aanvaardt geen verantwoordelijkheid voor enig verlies van bestanden als gevolg van onjuiste bediening.

## **Systeemvereisten**

Systeemvereisten voor de MP3-speler: Microsoft Windows 98/2000/ME/XP Pentium 200MHZ of hoger. USB-aansluiting 120 MB vrije schijfruimte Geïnstalleerde muis CD-ROM drive

- 1. Installatiehandleiding
	- 1.1 Alleen voor Windows 98 de driver installeren (de driver kan via onze website worden gedownload: [www.lenco-audiovideo.com](http://www.lenco-audiovideo.com/). Deze driver is niet nodig voor Windows ME of hoger).

a. Sluit de MP3-speler op de USB-poort van de PC aan, "Nieuwe hardware gevonden" verschijnt in het scherm; klik vervolgens op "Zoek de snelste driver voor dit apparaat", en klik daarna op "Volgende".

b. Kies "Zoeken in" om de directory waar u de unzipped driver-bestanden in heeft opgeslagen aan te geven, en klik daarna op Ja.

c. De PC zal de driver voor Windows 98 automatisch installeren.

# 1. 2. De batterij plaatsen

¾ Plaats één #7 1,5V alkaline batterij overeenkomstig de aanduiding in de speler.

 $\triangleright$  Druk de  $\triangleright$  II toets in en houd deze gedurende ingedrukt om de speler aan te schakelen, en kies de MP3 standby modus.

- 2. Aansluiten en downloaden
	- 2.1 Een PC aansluiten

Controleer a.u.b. voor gebruik of de speler uit staat, en aan de ene zijde met de meegeleverde USB-kabel is verbonden, en aan de andere zijde met de MP3-speler.

- 2. 2 MP3-muziekbestanden downloaden
- ¾ Sluit de MP3-speler aan op de USB-poort van een PC.
- ¾ Download MP3-muziekbestanden naar de MP3-speler.

Gegevens verzenden/ontvangen

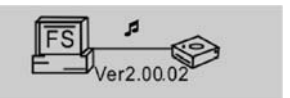

**Opmerking:** Controleer, als niet alle gedownloade bestanden kunnen worden afgespeeld, of er niet meer dan 500 bestanden op de MP3-speler staan. Dit is de maximum opslagcapaciteit.

2.3 Een USB-apparaat verwijderen

 $\triangleright$  Dubbelklik het icoon Hardware Verwijderen op de taakbalk.

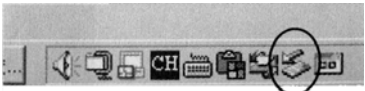

¾ Kies in het scherm Hardware Verwijderen het item "USB opslag apparaat", en klik dan op de "Stop" toets. Het venster "Hardware apparaat stopzetten" verschijnt op het scherm, zoals in onderstaande afbeelding zichtbaar is.

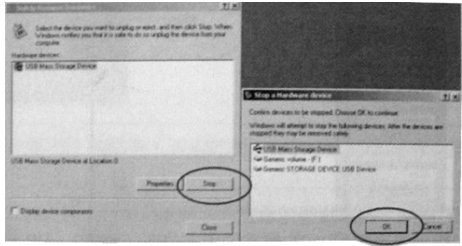

¾ Klik op "OK". Nadat op het scherm "Het is veilig om hardware te verwijderen" is verschenen, kan de speler veilig van de PC worden losgekoppeld.

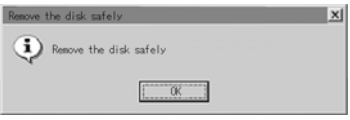

**Opmerking:** Ontkoppel de USB-kabel nooit terwijl u data ontvangt/verzendt met de PC, om beschadiging aan de speler te voorkomen. Na het verzenden/ontvangen van data koppelt u de speler pas van uw PC af nadat op het scherm "Apparaat kan nu veilig worden verwijderd" is verschenen. Als u de USB-functie gebruikt, functioneren alle andere toetsen niet.

Wend u in het geval van verlies van applicatie of een I/O fout, en voor stroomproblemen die door onjuiste handelingen zijn veroorzaakt, tot het hoofdstuk FAQ.

- 3. Basisbediening
- 3. 1 Knoppen en functies
	- 1) Play/Pause/Stop (Afspelen/Pauze/Stop)
	- 2) Menu
	- 3) Hold (Vasthouden)
	- 4) Earphone (Koptelefoon)
	- 5) (A-B) Repeat/Recording (Herhalen/Opnemen)
	- 6) Volume+
	- 7) Volume–

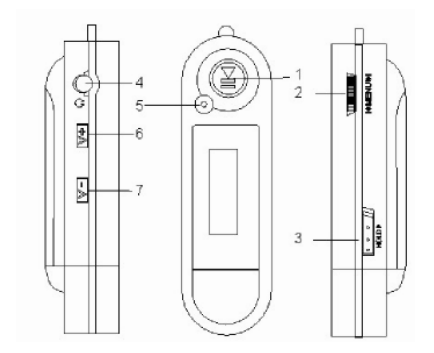

#### 3.2 Stroom aan/uit

Druk vanuit de stroom-uit modus de  $\triangleright$  II knop in om naar MP3 standby modus te gaan. Druk de ▶ II knop gedurende 3 seconden vanuit iedere modus in, en de speler zal de gegevens opslaan en naar stroom-uit modus terugkeren.

MP3 standby modus

$$
\frac{d m}{d m^{2}} = 004.01:40 \frac{d m}{d m}
$$
  
journey

**Opmerking:** Als de speler wordt uitgeschakeld terwijl hij in de standby modus staat of aan het afspelen is, gaan alle instellingen verloren!

3.3 Instellingen hoofdmenu

 $\triangleright$  Vanuit de standby of de afspeelmodus drukt u de MENU knop in om in het hoofdmenu te komen.

 $\triangleright$  Druk de  $\mathsf{I}$  of de  $\mathsf{I}$  knop in om te kiezen. U kunt voor Play Music (muziek afspelen), Voice, Setting (instellingen), Intro (bladeren in muziekbestanden), About(geheugen bekijken), Folder (mappen) en Exit de MENU knop indrukken om naar het gewenste submenu te gaan.

#### **4. Hoe gebruikt u de MP3 speler**

4.1 Muziek afspelen

a) Vanuit de MP3 standby modus kunt u de  $\blacktriangleright$  II knop indrukken om MP3-muziekbestanden af te spelen, en de  $\blacktriangleright$  II knop nogmaals indrukken om te pauzeren. Om het spelen te hervatten drukt u de  $\rightarrow$  II knop ten derde male in.

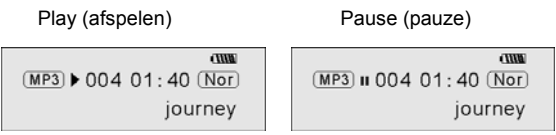

b) Om de speler terug te zetten in de MP3 standby modus drukt u vanuit de playof de pause-modus de  $\rightarrow$  II knop in en houdt deze 2 seconden ingedrukt; druk de

I knop nogmaals in en de speler keert terug naar stap "a)".

c) U kunt de l∢ of de DI knop kiezen om het vorige of het volgende nummer af te spelen.

d) Vanuit de STOP modus kunt u de l∢ of de ▶I knop indrukken en vasthouden om de door u gewenste muziek snel op te zoeken.

e) Vanuit de PLAY modus kunt u de I∢ of de ▶I knop indrukken om snel achteruit of vooruit te spoelen in het huidige nummer.

f) Kies in de PLAY-modus de V+ of de V- knop om de geluidssterkte aan te passen.

g) De speler slaat gegevens op en schakelt uit als u in de MP3 standby modus, de play- of de pause-modus de ▶ II Ð knop gedurende 3 seconden ingedrukt houdt.

4.2. De voice-modus instellen

4.2.1 Voice afspelen

a) Vanuit de MP3- of de voice standby-modus kunt u de MENU knop indrukken om in het hoofdmenu te komen. Om de voice-modus af te spelen drukt u de l∢ of de ▶ I

knop in om Voice te kiezen, en drukt u de ▶ II knop in. U kunt de ▶ II knop indrukken om af te spelen, en deze knop nogmaals indrukken om te pauzeren. Om het spelen te hervatten drukt u deze knop ten derde male in.

b) Het afspelen van de voice-modus kent als mogelijkheden: Normal (normaal), single play (eenmaal afspelen), repeat all (alles herhalen).

$$
\boxed{\rightarrow} \text{Normal}
$$

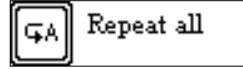

Normal (normaal) Single[W1] play (één maal afspelen)

$$
\boxed{\text{G1}}
$$
 Repeat one

Repeat all (alles herhalen) Shuffle repeat (in willekeurige volgorde herhalen)

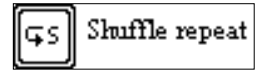

c) U kunt de I« of de ▶ knop kiezen om het vorige of het volgende voice-bestand af te spelen.

d) Vanuit de STOP modus kunt u de I $\leftrightarrow$  of de  $\leftrightarrow$  | knop indrukken en vasthouden om de door u gewenste muziek snel op te zoeken.

e) Vanuit de Play modus kunt u de **↓** of de ▶ knop indrukken en vasthouden om snel achteruit of vooruit te spoelen in dit voice-bestand.

Om in de MP3 standby modus te komen, drukt u vanuit de voice standby modus de

I knop gedurende 2 seconden in.

**Opmerking:** De EQ keuze is niet beschikbaar als u voice bestanden afspeelt.

4.2.2 Opnemen

Om de speler over te schakelen op de opnamemodus, drukt u in de MP3 modus of de

voice standby modus de A-B/REC knop gedurende 2 seconden in; druk de A-B/REC knop nogmaals in om het opnemen te beëindigen. U kunt de ▶ II knop indrukken om de opgenomen voice af te spelen, en deze knop nogmaals indrukken om te pauzeren. Om het spelen te hervatten drukt u deze knop ten derde male in.

Pause recording (Opnemen pauzeren) Stop recording (Opnemen beëindigen)

$$
\begin{array}{c}\n\text{(rec)} \text{ii} & 00:01:22 \text{ (Not)} \\
\text{MIC001. WMA}\n\end{array}
$$

$$
\begin{array}{c}\n\hline\n\text{Gvr} = 00:01:22 \text{ (Nor)} \\
\hline\n\text{MIC001. WMA}\n\end{array}
$$

**Opmerking:** U kunt maximaal 999 voice bestanden opnemen.

4. 3 Functies instellen

Vanuit de MP3 modus of de voice standby modus, kiest u de MENU knop om in het hoofdmenu terecht te komen, en drukt u de l∢ of de ▶I knop in om Setting (Instellingen) te kiezen, en de ▶ II knop om te bevestigen. De functie-instellingen zijn: EQ modus, Afspeelmodus instellen, contrast, achtergrond, stroominstelling, opnemen, taal, exit. U drukt de ▶ II knop in om de gekozen instelling op te slaan.

4.3.1 EQ-modus instellen

Druk de I < of de ▶ l knop in om de EQ modus te kiezen: Normaal, rock, jazz, klassiek, pop en bass. Druk de MENU knop in om de gekozen EQ instelling op te slaan.

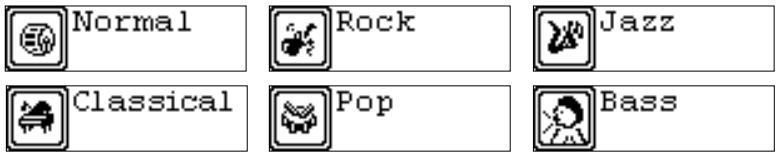

## 4.3.2 Afspeelmodus instellen

Druk de **| «** of de ▶ knop in om de afspeelmodus te kiezen: Normaal, één nummer herhalen, alles herhalen, en op willekeurige volgorde herhalen. U drukt de MENU knop in om de gekozen afspeelmodus op te slaan.

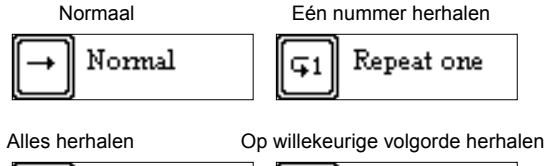

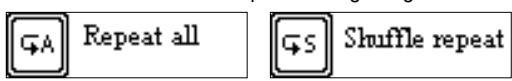

# 4.3.3 Contrast instellen

Druk op de ∣« of de » knop om het contrast van het LCD scherm in te stellen.

Druk de MENU knop in om de gekozen instelling op te slaan.

4.3.4 Achtergrond aanpassen

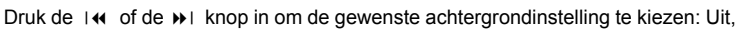

5s, 10s, aan. Druk de MENU knop in om de gekozen instelling op te slaan.

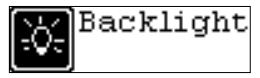

Contrast

#### 4.3.5 Powerset instellen

Druk op de **↓** or ▶ knop om de gewenste powerset te kiezen: 2m, 10m, 30m, uit. Druk de MENU knop in om de gekozen afsluittijd op te slaan.

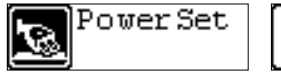

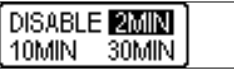

# 4.3.6 Opname instelling

Druk op de ∣ $\leftrightarrow$  or  $\leftrightarrow$  knop om de gewenste opnameinstelling te kiezen: 8.000Hz, 11.000Hz, 16.000Hz, 22.000Hz. Druk de MENU knop in om de gekozen instelling op te slaan.

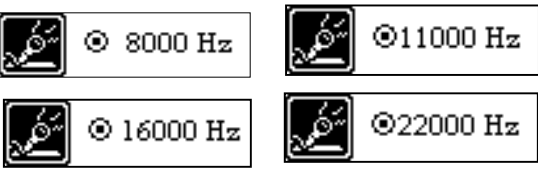

# 4.3.7Taal instellen

Druk op de **Ⅰ ↔** of de **▶ knop om uit de volgende talen te kiezen:** Duits, Engels, Frans, Spaans, Pools, Deens, Portugees, Italiaans, Nederlands, Fins en Zweeds. Druk de MENU knop in om de gekozen taal op te slaan.

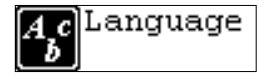

#### 4.3.8 Exit

Terug naar vorig menu.

### 4.4 Muziek intro

Vanuit de MP3 modus of de voice standby modus, kiest u de MENU knop om in het hoofdmenu terecht te komen, en drukt u de **| «** of de ▶ knop in om de muziek intro functie te kiezen, en vervolgens de MENU knop om te bevestigen. Tijdens intro zal het apparaat de eerste 10 seconden van ieder muziekbestand afspelen, en dan naar het volgende bestand schakelen. Om dit te beëindigen drukt u de ▶ II knop in.

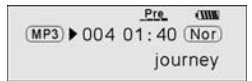

Exit.

## 4.5 Geheugen bekijken

Vanuit de MP3 modus of de voice standby modus, kiest u de MENU knop om in het hoofdmenu terecht te komen, en drukt u de ∣ « of de » I knop in om de functie "geheugen bekijken" te kiezen, en vervolgens de MENU knop om te bevestigen. U kunt de totale geheugencapaciteit en het momenteel beschikbare geheugen bekijken.

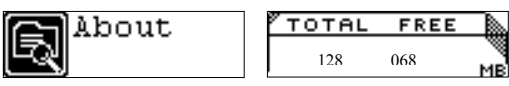

#### 4.6 Mappenfunctie

Vanuit de MP3 modus of de voice standby modus, kiest u de MENU knop om in het hoofdmenu terecht te komen, en drukt u de | « of de » knop in om de mappenfunctie te kiezen, en vervolgens de MENU knop om te bevestigen. U drukt de MENU knop in en houdt deze ingedrukt om naar een bestand te bladeren, en u drukt de I∢ of de ▶ knop in om het gewenste bestand te kiezen.

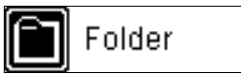

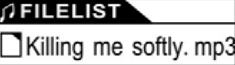

Druk de MENU knop nogmaals in; u kunt muziek afspelen of verwijderen.

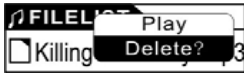

Opmerking: U kunt de opnamemap en de opgenomen bestanden niet bekijken als u in de afspeelmodus bent; dit kan alleen in de modus voice afspelen. )

# 4.7 Exit

Ga terug naar de MP3-modus. Opmerking: Vanuit de SETUP modus kunt u de knop indrukken om de SETUP modus snel te verlaten.

# **5. A-B afspeelmodus**

Vanuit de MP3 of de voice-modus:

1) Druk de A-B/REC knop in om beginpunt A te kiezen;

2) Druk de A-B/REC knop in om eindpunt B te kiezen; daarna zal de speler de opname tussen A-B herhalen.

3) Druk de A-B/REC knop nogmaals in om de instelling te beëindigen en verder te gaan met de MP3 of voice afspeelmodus.

#### **6. Slotfunctie**

U kunt vanuit de MP3 en voice standby/play/pause/record modus de HOLD knop indrukken in de richting van de pijl om alle andere knoppen te blokkeren. Een Sloticoon wordt op het LCD scherm zichtbaar. Als u de knoppen wilt deblokkeren drukt u de HOLD knop in tegengestelde richting van de pijl in.

#### **Songtekst synchroniseren:**

Deze speler ondersteunt de songtekst synchronisatie functie.

**Opmerking:** De naam van het songtekst bestand moet hetzelfde zijn als het overeenkomstige bestand met het .LRC achtervoegsel. Het moet ook zijn opgeslagen in dezelfde map. Alleen songteksten met een tijdsaanduiding zullen correct worden weergegeven.

#### **USB-modus**

Steek de speler in de USB-poort van een PC, er verschijnen nu overeenkomstige iconen op het LCD-scherm

Het LCD-scherm kan overeenkomstige iconen laten zien terwijl bestanden tussen de speler en de PC worden verzonden/ontvangen.

Voor informatie met betrekking tot het updaten van software of het formatteren van de verwisselbare schijf, wordt u verzocht zich tot onze website te wenden.

# **FAQ**

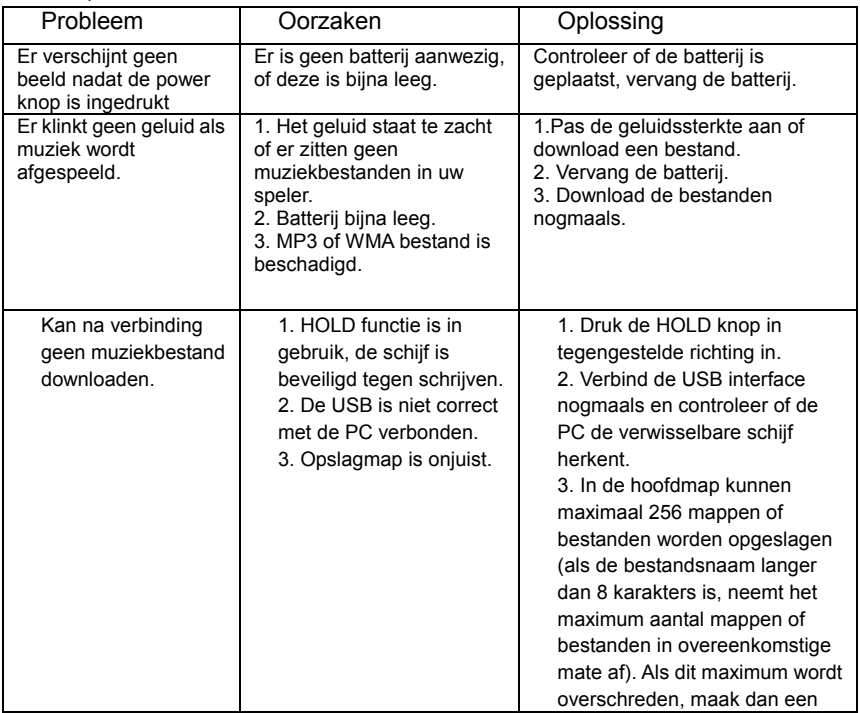

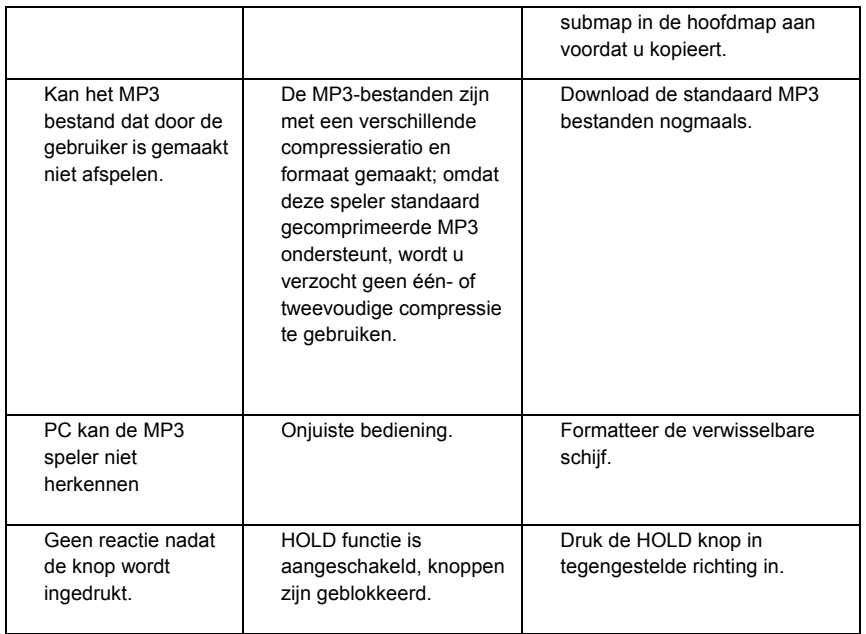

# **Technische specificaties**

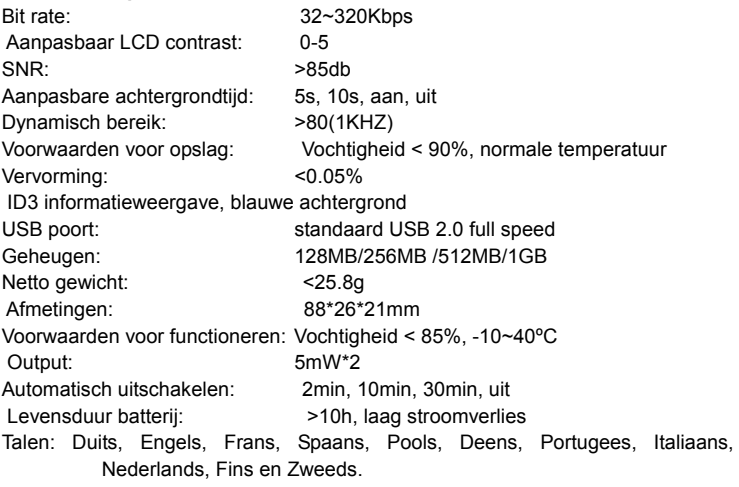

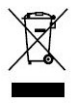

Indien u zich in de toekomst van dit toestel wenst te ontdoen, let er dan op dat elektrisch afvalmateriaal niet met het<br>huishoudelijk afval mag worden verwijderd. Breng het toestel naar een kringloopwinkel of anderevoorzie

# Xemio-106/116/126/136 Használati útmutató

**Megjegyzés:** Köszönjük, hogy termékünket választotta! Kérjük a megfelelő <sup>m</sup>űködtetés érdekében figyelmesen olvassa el a használati útmutatót.

#### Tartalomjegyzék

Biztonsági előírások

# Rendszerkövetelmény

- 1. Telepítési utasítások
	- 1.1 Az illesztőprogram telepítése
	- 1.2 Az elem behelyezése
- 2. Kapcsolódás/ letöltés/ kapcsolat bontása
	- 2.1 Csatlakozás a számítógéphez
	- 2.2 MP3 zene letöltése
	- 2.3 Az USB eszköz eltávolítása
- 3. Alapszintű működtetés
	- 3.1 Gombok és funkciók
	- 3.2 Be- és kikapcsolás
	- 3.3 Főmenü beállítások
- 4. MP3 lejátszó működtetés
	- 4.1 Zenelejátszás
	- 4.2 Diktafon üzemmód
		- 4.2.1 Hanglejátszás
		- 4.2.2 Hangfelvétel
	- 4.3 Funkció-beállítások
		- 4.3.1 Az EQ módok beállítása
		- 4.3.2 A lejátszás üzemmód beállítása
		- 4.3.3 A kontraszt beállítása
- 4.3.4 A háttérvilágítás beállítása
- 4.3.5 Az automatikus kikapcsolás beállítása
- 4.3.6 Felvétel beállítása
- 4.3.7 Nyelv beállítás
- 4.3.8 Kilépés
- 4.4 Zenei előzetes
- 4.5 Memória megtekintés
- 4.6 Mappa funkció
- 4.7 Kilépés
- 5. A-B ismételődő lejátszás
- 6. Zár funkció
- Dalszöveg-szinkronizálás
- USB üzemmód

GYIK

Műszaki adatok

## **Biztonsági előírások**

1) A közlekedési balesetek megelőzése végett soha ne használja a lejátszót gépjárművezetés vagy más jármű működtetése közben - ezt bizonyos területeken a törvény is tiltja. Gyalogosan is veszélyes a rendkívüli hangerővel való hallgatás, különösen az úton való áthaladás közben. Kérjük biztonsági okokból sehol ne használja a lejátszót, ha az potenciális veszélyt jelenthet.

2) Kérjük, hogy a fülhallgatót a bekapcsolás előtt csatlakoztassa a lejátszóhoz. Ezáltal nemcsak a fülhallgató károsodását kerülheti el, hanem a lejátszó is jó állapotban marad.

3) A lejátszót tartsa tisztán és ne tartsa hőforrás mellett vagy közvetlen napfényben, valamint koszos, nedves vagy esős helyeken.

4) Ha a lejátszó felülete koszos, egy vízzel vagy kímélő tisztítószerrel benedvesített puha ruhával törölje le. Soha ne tisztítsa a borítást alkohollal vagy oldószerekkel!

5) Soha ne használja a lejátszót rendkívül száraz helyen, hogy elkerülje a statikus elektromosság kialakulását.

6) A működési rendellenességek elkerülése végett soha ne csatlakoztassa le a lejátszót a számítógépről letöltés, feltöltés és formátálás alatt.

7) Amikor a lejátszót cserélhető lemezként használja, kérjük kövesse a megfelelő fájl le- és feltöltési eljárást. Cégünk nem vállal felelősséget a nem megfelelő használat miatt elveszett állományokért.

### **Rendszerkövetelmény**

Az MP3 lejátszó rendszerkövetelménye: Microsoft Windows 98/2000/Me/XP Pentium 200MHZ vagy magasabb. USB 120MB merevlemez-terület Működő egér CD-ROM meghajtó

- 1. Telepítési utasítások
	- 1.1 Az illesztőprogram telepítése kizárólag Windows 98-hoz (Az illesztőprogram letölthető az internetes oldalunkról: [www.lenco-audiovideo.com](http://www.lenco-audiovideo.com/). Ez az illesztőprogram nem szükséges Windows ME vagy magasabb esetében)

 a. Csatlakoztassa az MP3 lejátszót a számítógép USB portjához, ekkor megjelenik az "Új hardver keresése" felirat a képerny<sup>ő</sup>n. Kattintson az "Eszköz legfrissebb illesztőprogramjának keresése"-re, majd nyomja meg a "Tovább" gombot.

b. Válassza ki a "Keresés" opciót, hogy megadhassa a mappát, ahova az illesztőprogram fájljait kicsomagolta, majd nyomja meg az "Igen"-t.

c. A számítógép automatikusan telepíti a Windows 98-hoz való illesztőprogramot.

- 1. 2 Az elem behelyezése
- ¾ Helyezzen egy 1,5 V-os alkáli elemet lejátszóba a megadott módon.
- $\triangleright$  A lejátszó bekapcsolásához nyomja le és tartsa lenyomva a  $\triangleright$  II gombot, így az MP3 készenléti üzemmódba kerül.
- 2. Kapcsolódás és letöltés
	- 2.1 Csatlakozás a számítógéphez

Működtetés előtt ellenőrizze, hogy a lejátszó ki van-e kapcsolva, és hogy a mellékelt USB kábel egyik vége a számítógéphez, a másik vége pedig az MP3 lejátszóhoz kapcsolódik-e.

- 2. 2 MP3 zene letöltése
- ¾ Az MP3 lejátszót csatlakoztassa a számítógép USB portjához
- ¾ Töltse le a kívánt zenét az MP3 lejátszóba.

Adatátvitel

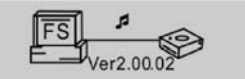

**Megjegyzés**: Ha nem tudja az összes kiválasztott fájlt letölteni, kérjük ellenőrizze, hogy az MP3 lejátszó tartalma nem érte-e el az 500 fájlt. Ez ugyanis a lejátszó maximális kapacitása.

2.3 Az USB eszköz eltávolítása

¾ Kattintson duplán a Hardver biztonságos eltávolítása ikonra a Tálcán:

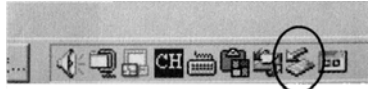

 $\triangleright$  A Hardver biztonságos eltávolitása képernyőn jelölje ki az "USB háttértároló eszköz" elemet, majd nyomja meg a "Leállítás" gombot. Ahogy a lenti kép mutatja, a képernyőn megjelenik a "Hardver eszköz leállítása" ablak.

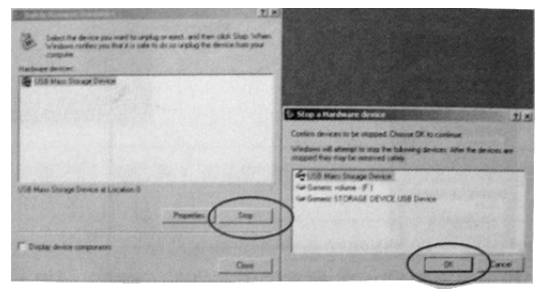

¾ Kattintson az "OK" gombra. Az "A hardver eltávolítása biztonságos" ablak megjelenése után lejátszót biztonságosan lecsatlakoztathatja a számítógépről.

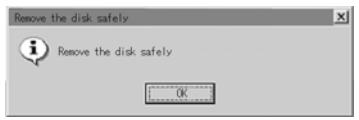

**Megjegyzés:** A lejátszó sérülésének elkerülése végett soha ne húzza ki az USB kábelt mialatt a számítógéppel adatátvitelt végez! Az adatátvitel után addig ne csatlakoztassa le lejátszót a számítógépről, amíg az "Az eszköz eltávolítása biztonságos" ablak meg nem jelenik. Az USB funkció használata alatt minden egyéb gomb hatástalan lesz. Kérjük nézze meg a GYIK-et amennyiben a nem megfelelő működtetés következtében alkalmazási hiba, vagy I/O hiba és energiaellátási problémák lépnek fel.

- 3. Alapszintű működtetés
- 3. 1 Gombok és funkciók
	- 1) Lejátszás/Felfüggesztés /Leállítás
	- 2) Menü
	- 3) Zárkapcsoló (HOLD)
	- 4) Fülhallgató
	- 5) (A-B) Ismétlés/Felvétel
	- 6) Hangerő<sup>+</sup>
	- 7) Hangerő–

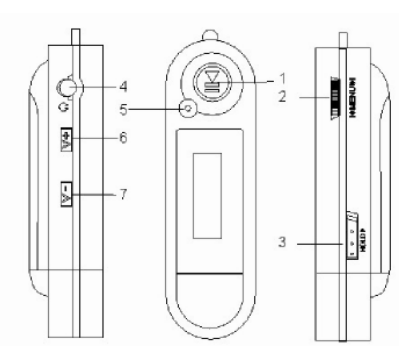

#### 3.2 Be- és kikapcsolás

Kikapcsolt állapotban nyomia meg a ▶ Ⅱ gombot az MP3 készenléti üzemmód bekapcsolásához. Ha a ▶ II gombot bármelyik üzemmódban 3 másodpercig benyomva tartja, a lejátszó az adatok elmentése után kikapcsol.

MP3 készenléti üzemmód

$$
\begin{array}{c}\n \overline{\text{num}} \\
\overline{\text{MP3}} = 004.01:40 \overline{\text{Nor}} \\
\overline{\text{lower}} \\
\overline{\text{lower}}\n \end{array}
$$

**Megjegyzés:** Ha a lejátszót a készenléti üzemmódban vagy lejátszás közben kikapcsolják, akkor minden beállítás elveszik!

3.3 Főmenü beállítások

¾ A készenléti üzemmódban vagy lejátszás közben a MENU gomb megnyomásával léphet a főmenübe.

¾ Nyomja meg a ׀ vagy a ׀ gombot a következők kiválasztásához: Zenelejátszás, Diktafon, Beállítás, Zene tallózás, Memória megtekintés, Mappa és Kilépés; a MENU gomb megnyomásával választhatja ki a kívánt almenüt.

#### **4. Az MP3 lejátszó használata**

4.1 Zenelejátszás

a) MP3 készenléti üzemmódban a ▶ II gomb lenyomásával indíthatja el az MP3 zenelejátszást, a ▶ II gombbal pedig felfüggesztheti azt. A lejátszás folytatásához harmadszorra is nyomia meg  $a \rightarrow u$  gombot.

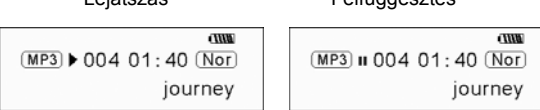

Lejátszás Felfüggesztés

b) Lejátszás vagy felfüggesztés üzemmódban 2 másodpercig tartsa benyomva a gombot, a lejátszó ekkor visszatér az MP3 készenléti üzemmódba. Ha újra lenyomia a ▶ II gombot, a lejátszó megismétli az "a)" lépést.

c) Az MP3 készenléti vagy lejátszás üzemmódban a I<vagy a ▶ gomb lenyomásával választhatja ki az előző vagy a következő zeneszámot.

d) Leállított üzemmódban a **| «** vagy a ▶ qomb lenyomásával tudia gyorsan megtalálni a kívánt zenét.

e) Lejátszás üzemmódban a I $\leftrightarrow$  vagy a ▶I gomb lenyomásával tud az adott zeneszámban előre- vagy visszatekerni.

f) Lejátszás üzemmódban a V+ és a V- gombokkal állíthatja a hangerőt.

g) Ha MP3 készenléti, lejátszás és felfüggesztés üzemmódban 3 másodpercig benyomva tartja a ▶ II gombot, akkor a lejátszó elmenti az adatokat és kikapcsol.

4.2. A diktafon üzemmód beállítása

4.2.1 Lejátszás

a) MP3 vagy diktafon készenléti üzemmódban a MENU gomb megnyomásával léphet a főmenübe. A diktafon üzemmódba való belépéshez a I«vagy a ▶ qomb segítségével válassza ki a Voice opciót, majd nyomia meg a  $\triangleright$  II gombot. A  $\triangleright$  II gomb lenyomásával indíthatja el a lejátszást, és ugyanezzel a gombbal tudja felfüggeszteni is. A lejátszás folytatásához harmadszorra is nyomja meg a

gombot.

b) A lejátszás üzemmód a következő lehetőségeket tartalmazza: Normál, egyszeri lejátszás, összes ismétlése.

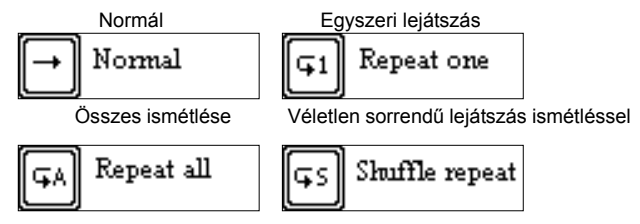

c) Diktafon készenléti vagy lejátszás üzemmódban a <sub>I</sub> $\leftrightarrow$  vagy a → I gombbal választhatja ki az előző vagy a következő hangfájlt.

d) Leállított állapotban a ׀ vagy a ׀ gombbal tudja gyorsan megtalálni a kívánt fájlt.

e) Lejátszás üzemmódban a ∣« vagy a R lenyomásával tud az adott hangfájlban előre- vagy visszatekercselni.

Ha a diktafon készenléti állapotban 2 másodpercig benyomva tartja a  $\triangleright$  II gombot, a lejátszó MP3 készenléti üzemmódba kerül.

**Figyelem**: Hangfájlok lejátszásakor nem lehet EQ módokat kiválasztani.

4.2.2 Felvétel

MP3 üzemmódban vagy diktafon készenléti üzemmódban az A-B/REC gombot 2 másodpercig benyomva tartva kapcsolhatja a lejátszót felvétel üzemmódba, majd a gomb újbóli megnyomásával tudja a felvételt leállítani. A ▶ II gomb lenyomásával indíthatja el a felvett hang lejátszását, és ugyanezzel a gombbal tudja felfüggeszteni is. A lejátszás folytatásához még egyszer nyomja meg a gombot.

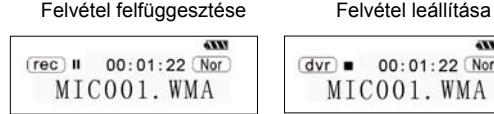

**AXXX**  $\overline{dyr} = 00:01:22$  Nor MICOO1, WMA

**Megjegyzés**: Maximum 999 hangfájlt lehet felvenni.

4. Funckióbeállítások

MP3 vagy diktafon készenléti üzemmódban a MENU gomb megnyomásával léphet a főmenübe, majd a । **«** vagy a ▶ । gombbal választhatja ki a Setting opciót, melyet a gombbal tud megerősíteni. A funkció-beállítás a következő lehetőségeket tartalmazza: EQ beállítás, A lejátszás üzemmód beállítása, Kontraszt, Háttérvilágítás, Automatikus kikapcsolás, Felvétel, Nyelv, Kilépés.A ▶ II gomb megnyomásával mentheti el a kiválasztott beállítást.

4.3.1 Az EQ módok beállítása

Nyomja meg a ।**∢** vagy a **)** ⊨gombot az EQ beállítás kiválasztásához: Normál, rock, dzsessz, klasszikus, pop és basszus. A kiválasztott EQ beállítás elmentéséhez nyomja meg a MENU gombot.

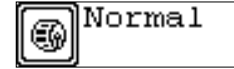

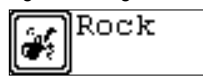

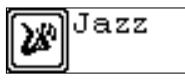

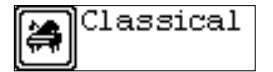

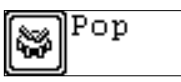

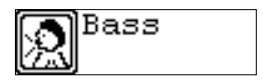

### 4.3.2 A lejátszás üzemmód beállítása

A ׀ vagy a ׀ gombbal választhatja ki a lejátszási módot, a következők közül: normál, egyszeri ismétlés, összes ismétlése és véletlen sorrendű lejátszás ismétléssel. A MENU gomb megnyomásával mentheti el a kiválasztott lejátszási módot.

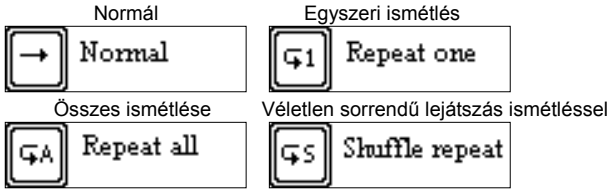

4. 3. 3 A kontraszt beállítása

A I $\blacktriangleleft$  vagy a  $\blacktriangleright$  i gombbal állíthatja be az LCD kijelző kontrasztját. A MENU gomb megnyomásával mentheti el a kiválasztott beállítást.

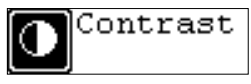

4. 3. 4 A háttérvilágítás beállítása

A  $\blacktriangleright$  vagy a  $\blacktriangleright$  i gombbal választhatja ki a háttérvilágítás kívánt beállítását: Ki, 5mp, 1mp, be. A MENU gomb megnyomásával mentheti el a kiválasztott beállítást.

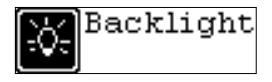

- 4. 3. 5 Automatikus kikapcsolás
	- A I« vagy a → I gombbal választhatja ki az automatikus kikapcsolás kívánt

beállítását: 2 perc, 10 perc, 30 perc, ki. A MENU gomb megnyomásával mentheti el a kiválasztott kikapcsolási időt.

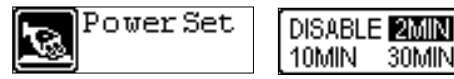

4. 3. 6 Felvétel beállítása

A I<u vagy a **»**I gombbal választhatja ki a kívánt felvételi beállítást: 8000Hz, 11000Hz, 16000Hz, 22000Hz. A MENU gomb megnyomásával mentheti el a kiválasztott beállítást.

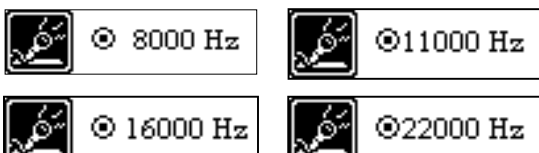

4. 3. 7 Nyelv beállítás

A I $\overline{\bullet}$  vagy a  $\overline{\bullet}$  | gombbal választhatja ki a kívánt nyelvet, a következők közül: német, angol, francia, spanyol, lengyel, dán, portugál, olasz, holland, finn és svéd. A MENU gomb megnyomásával mentheti el a kiválasztott nyelvet.

4. 3. 8 Kilépés

Vissza a főmenübe.

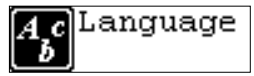

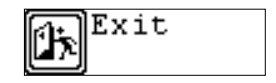

#### 4.4 Zenei előzetes

MP3 vagy diktafon készenléti üzemmódban a MENU gomb megnyomásával léphet a főmenübe, majd a ∣ « vagy a » ∣ gombbal választhatja ki a Music preview opciót, amelyet a MENU gombbal tud megerősíteni. Az előzetes lejátszásakor a lejátszó minden zenefájl első 10 másodpercét sorban lejátssza. A ▶ II gomb lenyomásával léphet ki ebből a módból.

$$
\frac{\text{Dec}}{\text{MP3}} \rightarrow 00401:40 \frac{\text{Cone}}{\text{Norm}}
$$

### 4.5 Memória megtekintés

MP3 vagy diktafon készenléti üzemmódban a MENU gomb megnyomásával léphet a főmenübe, majd a ∣ $\leftrightarrow$  vagy a  $\leftrightarrow$ ∣ gombbal választhatja ki a View memory opciót, melyet a MENU gombbal tud megerősíteni. Ekkor megjelenik a teljes memóriakapacitás és a jelenleg rendelkezésre álló memória.

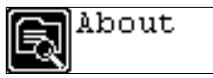

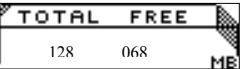

#### 4.6 Mappa funkció

Diktafon készenléti üzemmódban a MENU gomb megnyomásával léphet a főmenübe, majd a | « vagy a ▶ | gombbal választhatja ki a Folder opciót, melyet a MENU gombbal tud megerősíteni.

A MENU gomb benyomva tartásával tud a fájlok között tallózni, majd a । « vagy a » megnyomásával tudja kiválasztani a kívánt fájlt.

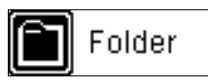

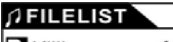

Killing me softly. mp3

A MENU gomb újbóli megnyomásával tudja a zenét lejátszani vagy kitörölni.

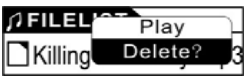

Figyelem: Zenelejátszás közben nem lehet a hangfelvétel mappát és a felvett fájlokat megtekinteni - ez csak a hanglejátszás üzemmódban lehetséges. )

4.7 Kilépés

Visszatérés az MP3 üzemmódba. Figyelem: A beállítás üzemmódban a ▶ II gomb lenyomásával tudja ezt az üzemmódot gyorsan elhagyni.

## **5. A-B lejátszás üzemmód**

MP3 készenléti vagy diktafon üzemmódban:

- 1) Az A-B/REC gombbal válassza ki az A kezdőpontot;
- 2) Az A-B/REC gombbal válassza ki az B végpontot, a lejátszó ezután az A és a B pont között ismétli a lejátszást.

3) Nyomja meg újra az A-B/REC gombot a beállítás törléséhez, és az MP3 vagy hanglejátszás folytatásához.

# **6. Zár funkció**

MP3 és diktafon készenlét/ lejátszás/ felfüggesztés/ felvétel üzemmódban a HOLD kapcsolót a nyíl irányában megnyomva minden más gombot le lehet zárni. Az LCD kijelzőn ekkor megjelenik a zár ikon. A gombok kioldásához a HOLD kapcsolót nyomja a nyíllal ellentétes irányba.

### **Dalszöveg-szinkronizálás:**

Ez a lejátszó támogatja a dalszöveg-szinkronizálást.

**Megjegyzés:** Az .LRC kiterjesztésű dalszöveg-fájlnév meg kell, hogy egyezzen a megfelelő zenefájl nevével. A két fájlnak emellett ugyanabban a mappában kell lennie. Csak az időjelzéssel ellátott dalszövegfájlok jelennek meg helyesen.

### **USB üzemmód**

Csatlakoztassa a lejátszót a számítógép USB portjához, ekkor az LCD kijelző<sup>n</sup> megjelennek a megfelelő ikonok.

Az LCD kijelzőn a számítógép és a lejátszó közötti adatátvitel során is megjelenhetnek bizonyos ikonok.

A szoftver frissítéséről és a cserélhető lemez formatálásáról az internetes oldalunkon talál további információt.

**GYIK** 

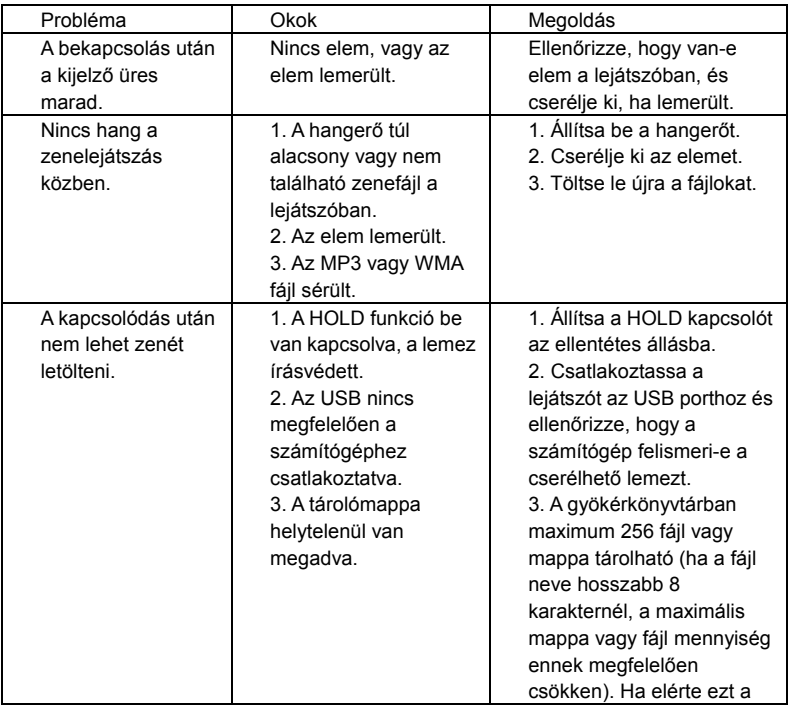

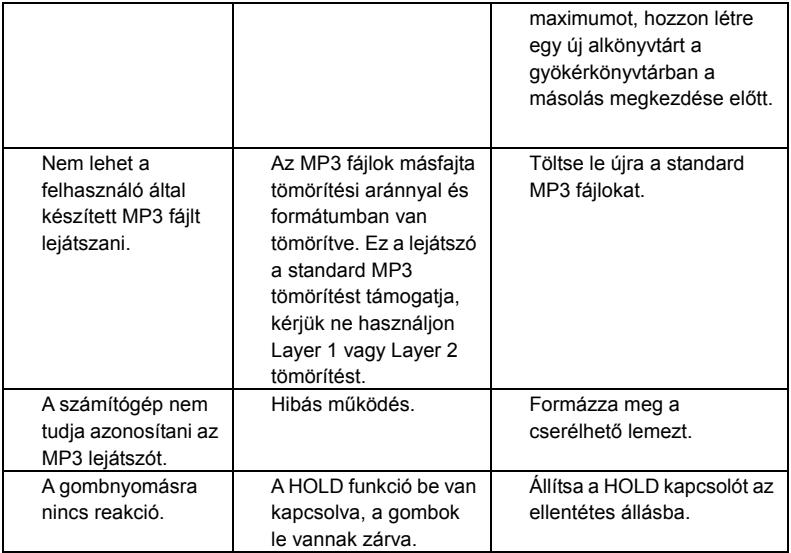

# **Műszaki adatok**

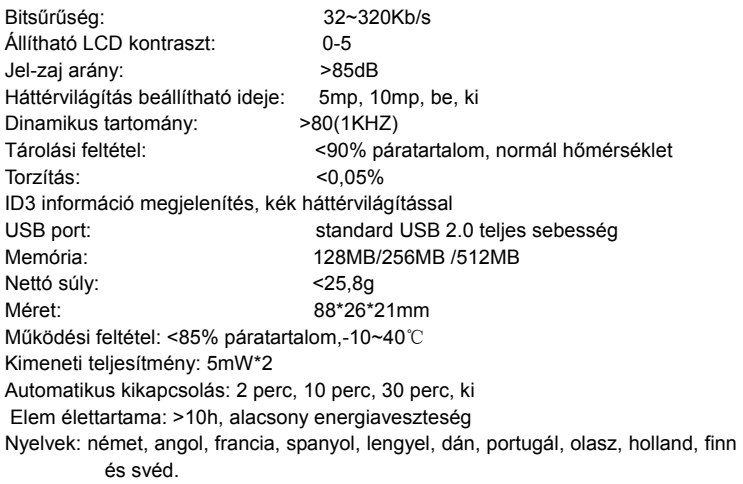

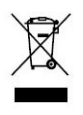

Amennyiben bármikor a jövőben az alábbi ábrát látja kérjük vegye figyelembe: Elektronikai hulladékot soha ne dobjon a háztartási szemétbe, hanem az elektronikai hulladék szelektív gyűjtésére vonatkozó előírásoknak megfelelő gyűjtőhelyen adja le. Kérdés esetén forduljon a helyi hatóságokhoz vagy kereskedőjéhez. (Irányelv az Elektromos és elektronikus berendezések hulladékairól)